# **Inspiron 15** 5000 Series מדריך למשתמש

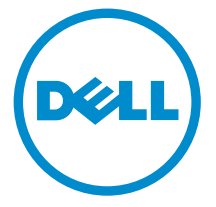

דגם מחשב 5547 Inspiron: רגם תקינה: P39F<br>סוג תקינה: P39F001

### הערות, התראות ואזהרות

הערה: "הערה" מציינת מידע חשוב המסייע להשתמש במחשב ביתר יעילות.

התראה: "התראה" מציינת נזק אפשרי לחומרה או אובדן נתונים, ומסבירה כיצד ניתן למנוע את הבעיה.

אזהרה: "אזהרה" מציינת אפשרות של נזק לרכוש, פגיעה גופנית או מוות.  $\wedge$ 

Inc Dell 2014**©** . כל הזכויות שמורות. מוצר זה מוגן על ידי כל החוקים בארה"ב והחוקים הבינלאומיים להגנה על זכויות יוצרים וקניין רוחני.TMDell והלוגו של Dell הם סימנים מסחריים של חברת Inc Dell . בארה"ב ו/או בתחומי שיפוט אחרים. כל הסימנים האחרים והשמות המוזכרים במסמך זה עשויים להיות סימנים מסחריים בבעלות החברות שלהן, בהתאמה.

 $03 - 2014$ 

**Rev. A00** 

## תוכן עניינים

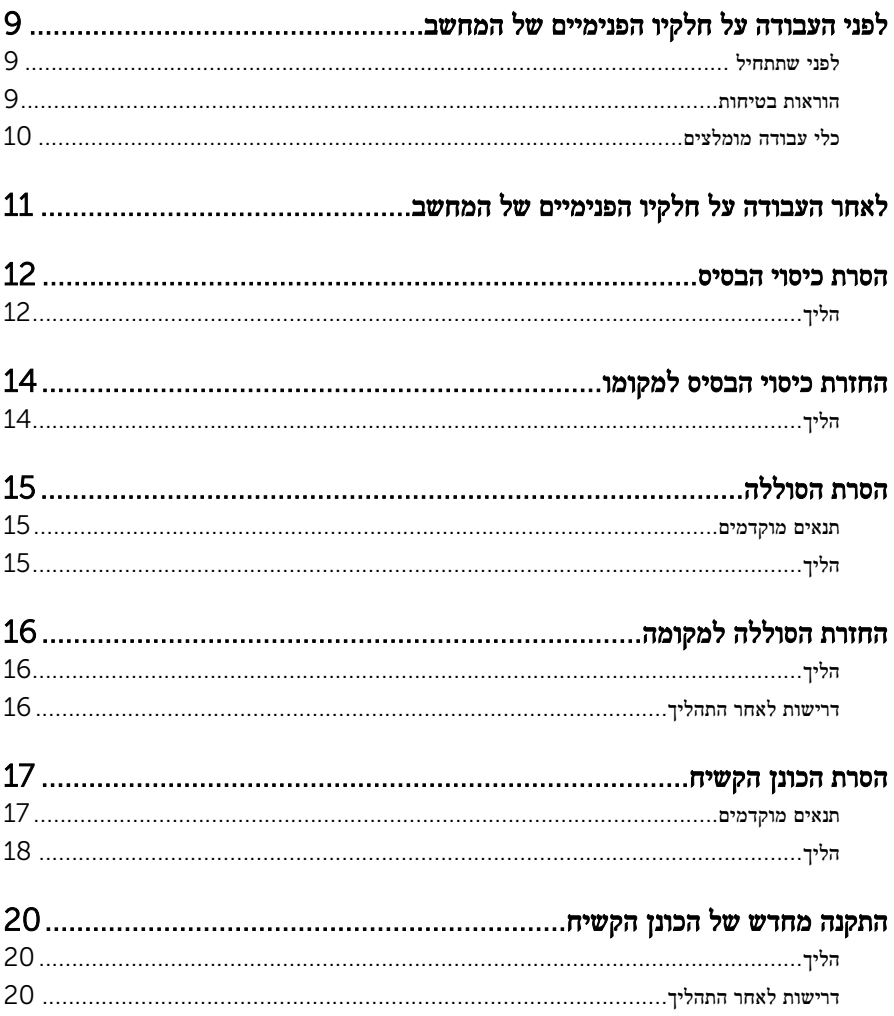

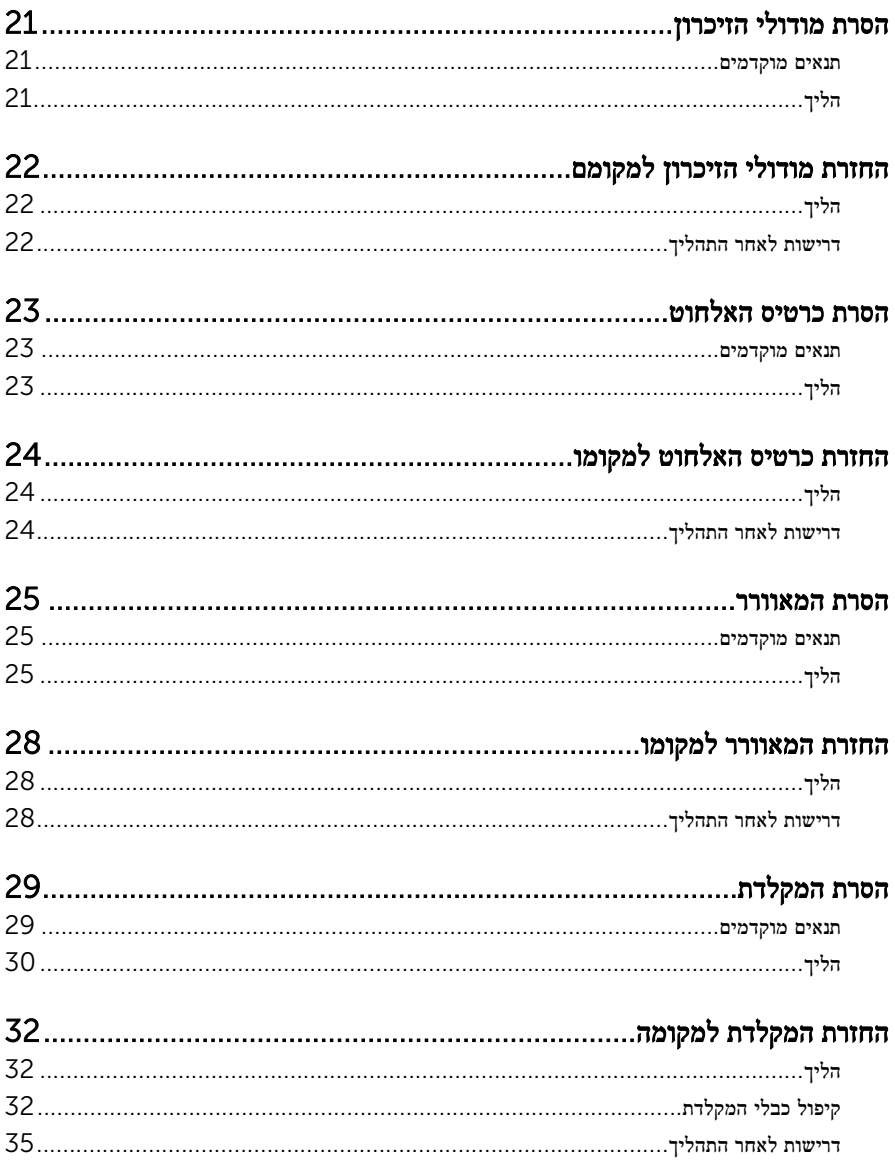

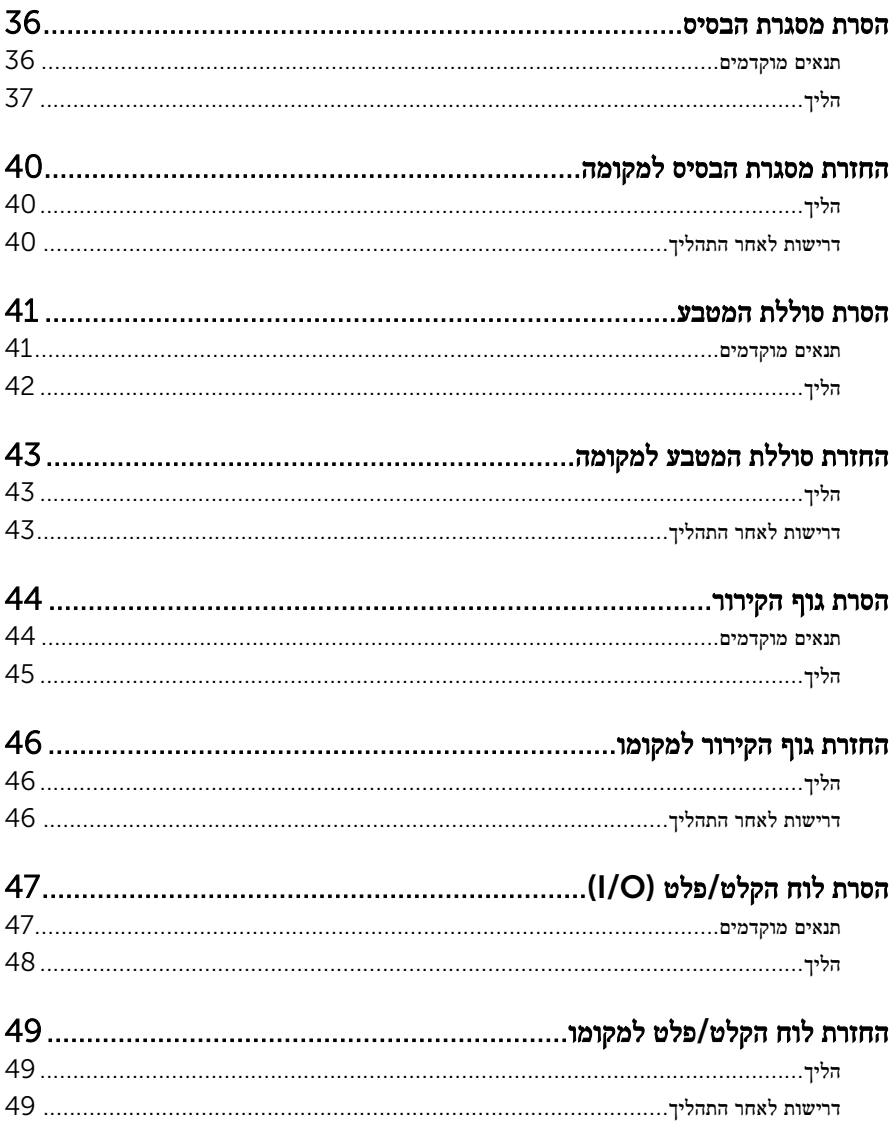

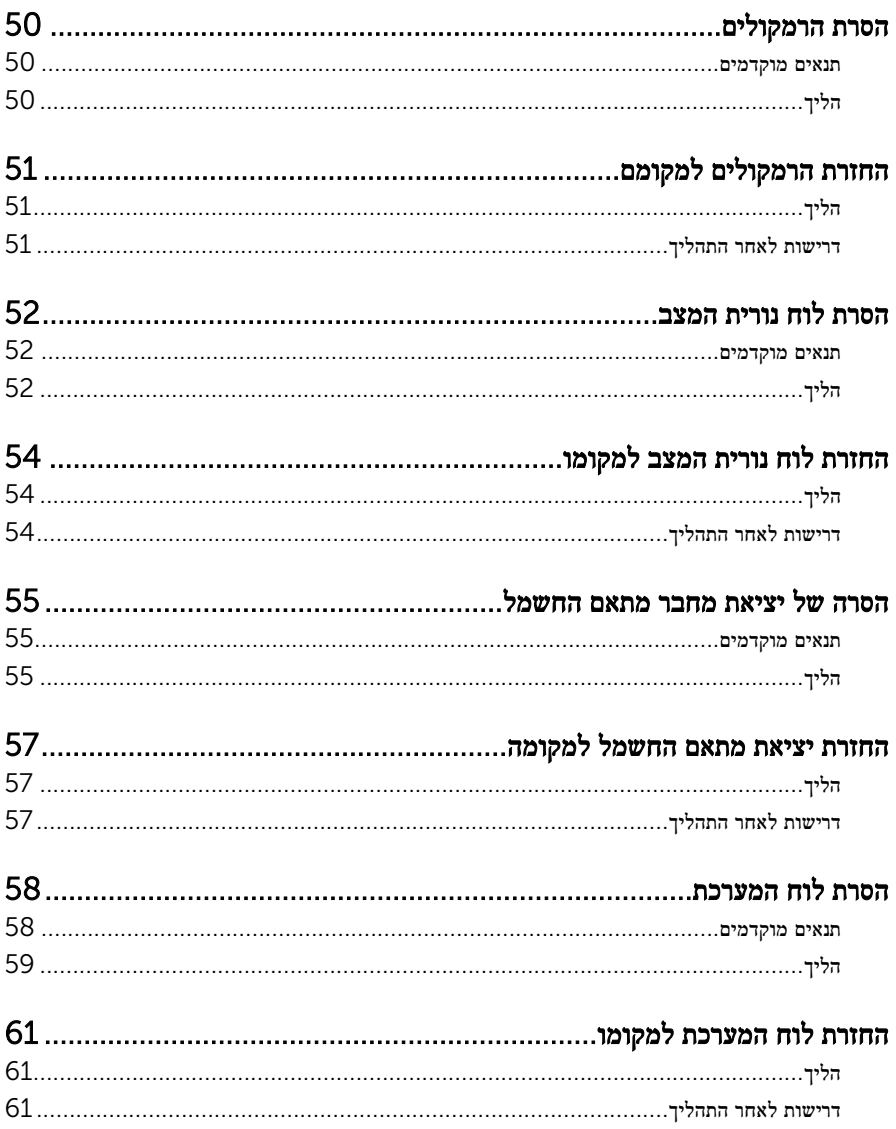

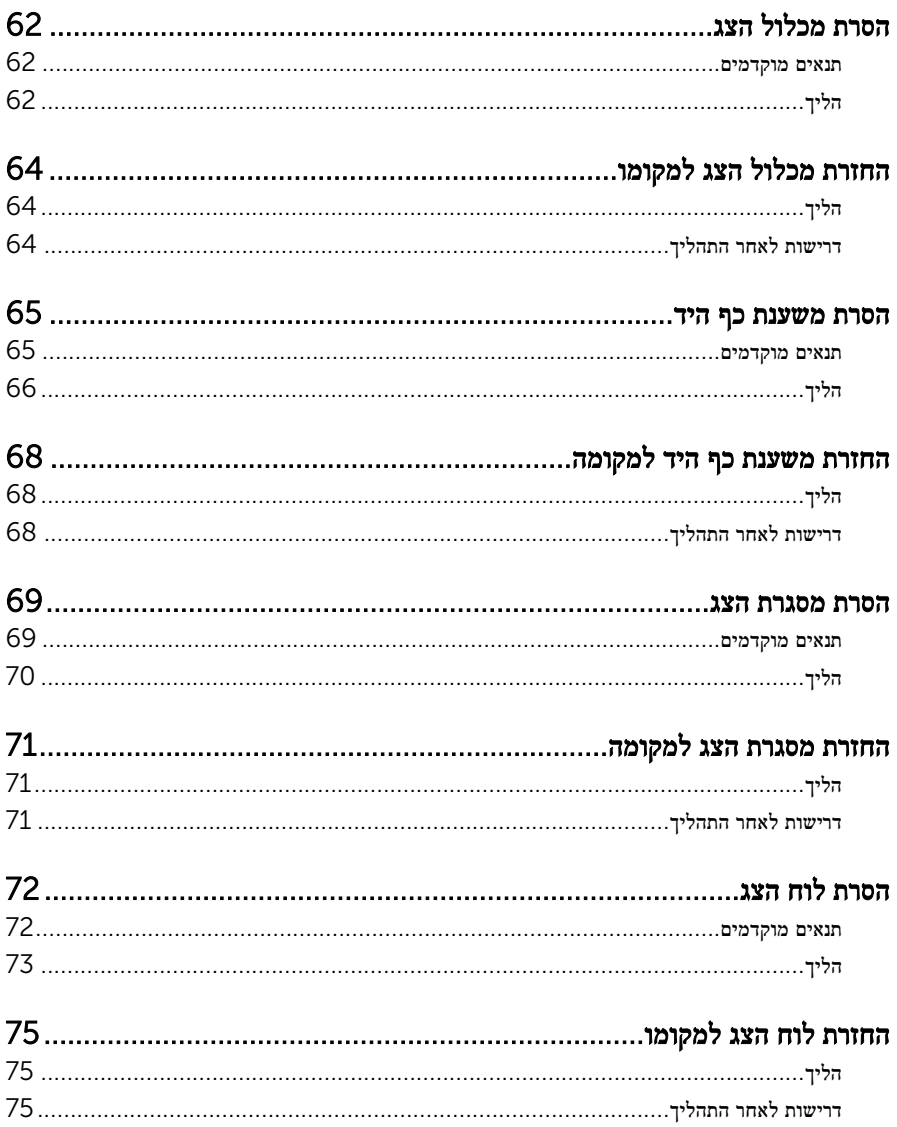

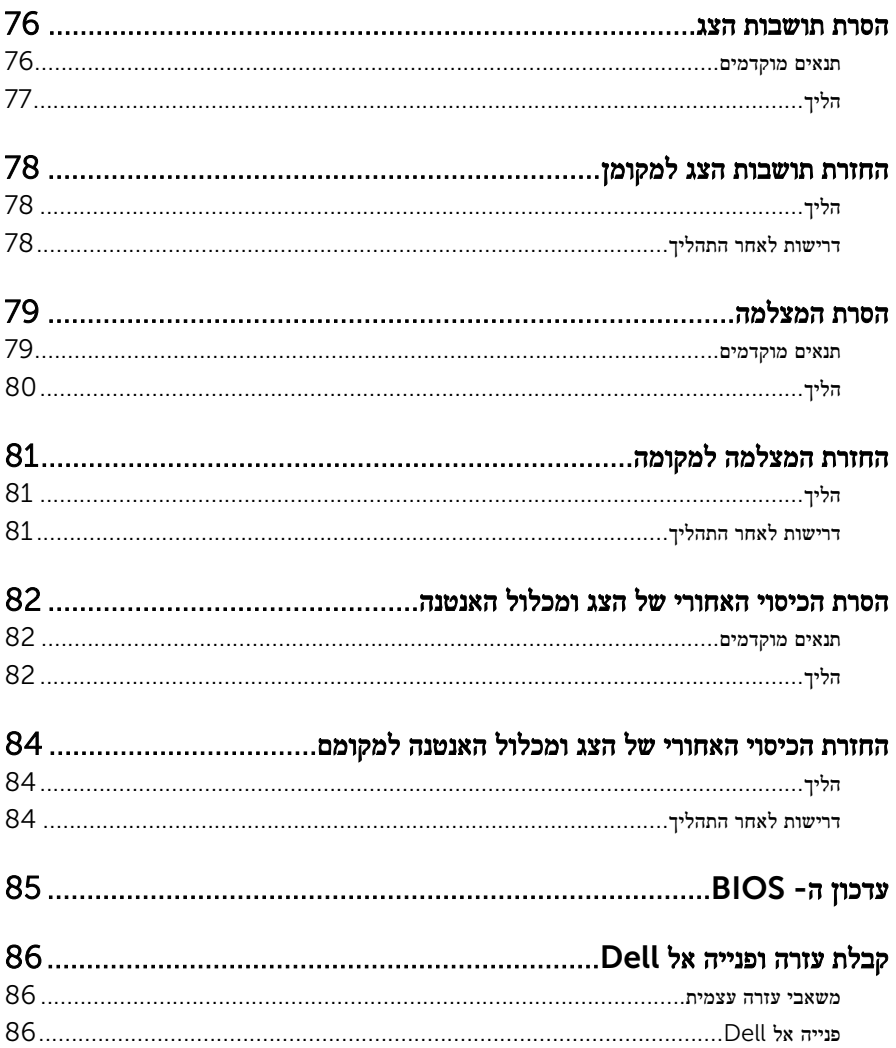

## <span id="page-8-0"></span>לפני העבודה על חלקיו הפנימיים של המחשב

התראה: כדי להימנע מגרימת נזק לרכיבים ולכרטיסים, יש לגעת רק בקצותיהם בעת הטיפול בהם ולהימנע מנגיעה בפינים ובמגעים.

#### לפני שתתחיל

- 1 שמור וסגור את כל הקבצים הפתוחים וצא מכל היישומים הפתוחים.
	- 2 כבה את המחשב.
- 8 Windows: העבר את מצביע העכבר לפינה הימנית-עליונה או ימנית-תחתונה של המסך כדי  $\rightarrow$  (הגדרות) Settings (הגדרות) או הקש על על (צריכת חשמל) → Shut down → (צריכת חשמל) Power
	- $\mathsf{S}$  (ביבוי) Shut down →  $\bigodot$  (התחל  $\mathsf{S}$ tart) (כיבוי) (Windows  $7 -$

הערה: אם אתה משתמש במערכת הפעלה אחרת, עיין בתיעוד של מערכת ההפעלה שברשותך לקבלת  $\diagtriangle$ הוראות כיבוי.

- 3 נתק את המחשב ואת כל ההתקנים המחוברים משקעי החשמל שלהם.
	- 4 נתק מהמחשב את כל הכבלים, כגון כבלי טלפון, כבלי רשת ועוד.
- 5 נתק מהמחשב את כל ההתקנים והציוד ההיקפי, כגון מקלדת, עכבר, צג ועוד.
	- הסר מהמחשב את כרטיסי המדיה ואת הדיסק האופטי, אם רלוונטי $\mathbf{6}$

#### הוראות בטיחות

היעזר בהוראות הבטיחות הבאות כדי להגן על המחשב מפני נזק אפשרי וכדי להבטיח את ביטחונך האישי.

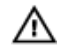

אזהרה: לפני העבודה על חלקיו הפנימיים של המחשב, קרא את מידע הבטיחות שצורף למחשב. לקבלת מידע נוסף על נוהלי בטיחות מומלצים, עיין בדף הבית של התאימות לתקינה בכתובת /com.dell .regulatory compliance

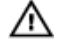

אזהרה: נתק את כל מקורות החשמל לפני פתיחה של כיסוי המחשב או של לוחות. לאחר סיום העבודה על חלקיו הפנימיים של המחשב, החזר למקומם את כל הכיסויים, הלוחות והברגים לפני חיבור המחשב למקור חשמל.

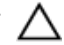

התראה: כדי להימנע מגרימת נזק למחשב, ודא שמשטח העבודה שטוח ונקי.

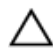

התראה: כדי להימנע מגרימת נזק לרכיבים ולכרטיסים, יש לגעת רק בקצותיהם בעת הטיפול בהם ולהימנע מנגיעה בפינים ובמגעים.

<span id="page-9-0"></span>התראה: רק טכנאי שירות מורשה רשאי להסיר את כיסוי המחשב ולגשת לרכיבים בתוך המחשב. לקבלת מידע מלא אודות אמצעי בטיחות, עבודה בתוך המחשב והגנה מפני פריקה אלקטרוסטטית, עיין בהוראות הבטיחות.

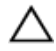

התראה: לפני נגיעה ברכיבים בתוך המחשב, הארק את עצמך על-ידי נגיעה במשטח מתכת לא צבוע, כגון המתכת על גב המחשב. במהלך העבודה, גע מדי פעם במשטח מתכת לא צבוע כדי לפרוק חשמל סטטי , העלול לפגוע ברכיבים פנימיים.

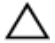

התראה: בעת ניתוק כבל, יש למשוך את המחבר או את לשונית המשיכה שלו ולא את הכבל עצמו. חלק מהכבלים כוללים מחברים עם לשוניות נעילה או בורגי מארז שעליך לנתק לפני ניתוק הכבל. בעת ניתוק הכבלים, יש להקפיד שהם ישרים, כדי להימנע מעיקום פינים של מחברים. בעת חיבור הכבלים, יש לוודא שהיציאות והמחברים מיושרים ופונים לכיוון הנכון.

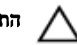

התראה: כדי לנתק כבל רשת, תחילה נתק את הכבל מהמחשב ולאחר מכן נתק אותו מהתקן הרשת.

התראה: לחץ והוצא כל כרטיס שמותקן בקורא כרטיסי המדיה האופציונלי.

#### כלי עבודה מומלצים

כדי לבצע את ההליכים המתוארים במסמך זה, ייתכן שתזדקק לכלים הבאים:

- מברג פיליפס
- להב פלסטיק

## <span id="page-10-0"></span>לאחר העבודה על חלקיו הפנימיים של המחשב

התראה: השארת ברגים חופשיים או משוחררים בתוך המחשב עלולה לגרום נזק חמור למחשב.

- 1 החזר למקומם את כל הברגים ובדוק שלא נותרו ברגים חופשיים בתוך המחשב.
- 2 חבר את כל ההתקנים החיצוניים, פריטי הציוד ההיקפי והכבלים שהסרת לפני העבודה על המחשב.
- 3 החזר למקומם את כל כרטיסי המדיה, הדיסקים וכל החלקים האחרים שהסרת לפני העבודה על המחשב.
	- 4 חבר את המחשב ואת כל ההתקנים המחוברים לשקעי החשמל שלהם.
		- 5 הפעל את המחשב.

#### הסרת כיסוי הבסיס

<span id="page-11-0"></span>אזהרה: לפני תחילת העבודה על חלקיו הפנימיים של המחשב, קרא את מידע הבטיחות שצורף למחשב ופעל על פי השלבים המפורטים בסעיף <u>לפני העבודה על חלקיו [הפנימיים](#page-8-0) של המחשב</u>. לאחר העבודה על חלקיו .<br>[הפנימיים](#page-10-0) של המחשב, בצע את ההוראות בסעיף <u>לאחר העבודה על חלקיו הפנימיים של המחשב</u>. לקבלת מידע נוסף על נוהלי בטיחות מומלצים, עיין בדף הבית של התאימות לתקינה בכתובת /com.dell regulatory\_compliance

#### הליך

סגור את הצג והפוך את המחשב.  $\,$ 

3 מסגרת הבסיס

2 הסר את הברגים שמהדקים את כיסוי הבסיס למסגרת הבסיס.

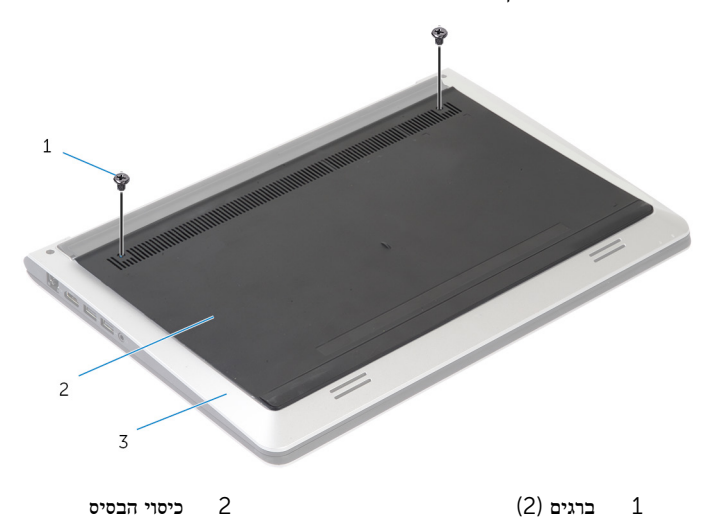

3 באמצעות להב פלסטיק, שחרר את כיסוי הבסיס ממסגרת הבסיס

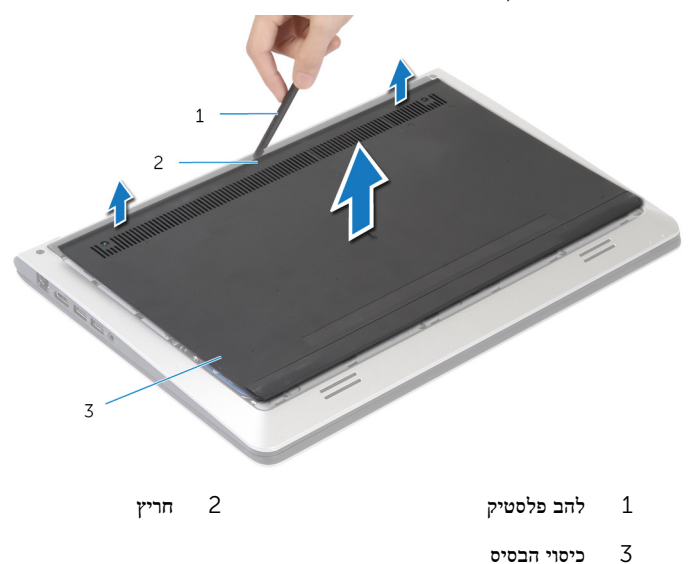

## החזרת כיסוי הבסיס למקומו

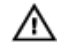

<span id="page-13-0"></span>אזהרה: לפני תחילת העבודה על חלקיו הפנימיים של המחשב, קרא את מידע הבטיחות שצורף למחשב ופעל על פי השלבים המפורטים בסעיף לפני העבודה על חלקיו [הפנימיים](#page-8-0) של המחשב. לאחר העבודה על חלקיו הפנימיים של המחשב, בצע את ההוראות בסעיף לאחר העבודה על חלקיו [הפנימיים](#page-10-0) של המחשב. לקבלת מידע נוסף על נוהלי בטיחות מומלצים, עיין בדף הבית של התאימות לתקינה בכתובת /com.dell .regulatory\_compliance

#### הליך

- החלק את הלשוניות שבכיסוי הבסיס לתוך מסגרת הבסיס והכנס את כיסוי הבסיס למקומו בנקישה.  $\,$ 
	- 2 הברג חזרה את הברגים שמהדקים את כיסוי הבסיס למסגרת הבסיס.

## הסרת הסוללה

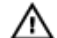

<span id="page-14-0"></span>אזהרה: לפני תחילת העבודה על חלקיו הפנימיים של המחשב, קרא את מידע הבטיחות שצורף למחשב ופעל על פי השלבים המפורטים בסעיף <mark>לפני העבודה על חלקיו [הפנימיים](#page-8-0) של המחשב</mark>. לאחר העבודה על חלקיו [הפנימיים](#page-10-0) של המחשב, בצע את ההוראות בסעיף <u>לאחר העבודה על חלקיו הפנימיים של המחשב</u>. לקבלת מידע נוסף על נוהלי בטיחות מומלצים, עיין בדף הבית של התאימות לתקינה בכתובת /com.dell .regulatory\_compliance

#### תנאים מוקדמים

הסר את כיסוי [הבסיס](#page-11-0).

### הליך

- 1 הסר את הברגים שמהדקים את הסוללה למסגרת הבסיס.
- 2 בעזרת לשונית המשיכה, החלק את הסוללה והוצא אותה ממסגרת הבסיס.

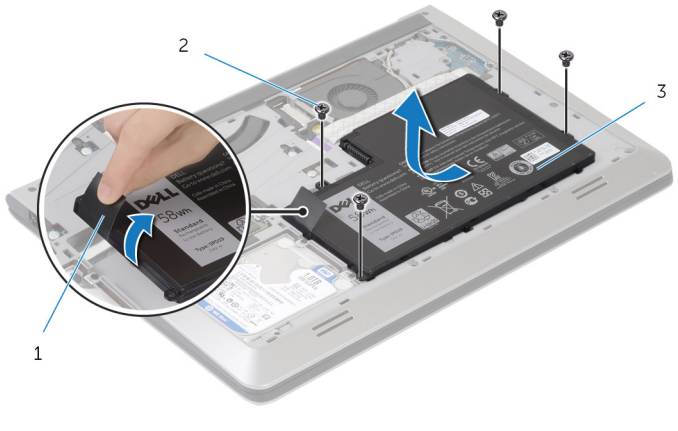

- 1 לשונית משיכה 2 ברגים) 4(
	- 3 הסוללה
- 3 הפוך את המחשב, פתח את הצג ולחץ על לחצן ההפעלה למשך כחמש שניות כדי להאריק את לוח המערכת.

## החזרת הסוללה למקומה

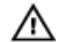

<span id="page-15-0"></span>אזהרה: לפני תחילת העבודה על חלקיו הפנימיים של המחשב, קרא את מידע הבטיחות שצורף למחשב ופעל על פי השלבים המפורטים בסעיף <u>לפני העבודה על חלקיו [הפנימיים](#page-8-0) של המחשב</u>. לאחר העבודה על חלקיו הפנימיים של המחשב, בצע את ההוראות בסעיף לאחר העבודה על חלקיו [הפנימיים](#page-10-0) של המחשב. לקבלת מידע נוסף על נוהלי בטיחות מומלצים, עיין בדף הבית של התאימות לתקינה בכתובת /com.dell .regulatory\_compliance

### הליך

- 1 ישר את חורי הברגים בסוללה עם חורי הברגים במסגרת הבסיס ולחץ כלפי מטה על הסוללה כדי לחבר אותה למחבר הסוללה.
	- 2 הברג בחזרה את הברגים שמהדקים את הסוללה למסגרת הבסיס.

#### דרישות לאחר התהליך

החזר את מכסה הבסי<mark>ס</mark> למקומו.

### הסרת הכונן הקשיח

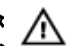

<span id="page-16-0"></span>אזהרה: לפני תחילת העבודה על חלקיו הפנימיים של המחשב, קרא את מידע הבטיחות שצורף למחשב ופעל על פי השלבים המפורטים בסעיף <mark>לפני העבודה על חלקיו [הפנימיים](#page-8-0) של המחשב</mark>. לאחר העבודה על חלקיו [הפנימיים](#page-10-0) של המחשב, בצע את ההוראות בסעיף <u>לאחר העבודה על חלקיו הפנימיים של המחשב</u>. לקבלת מידע נוסף על נוהלי בטיחות מומלצים, עיין בדף הבית של התאימות לתקינה בכתובת /com.dell .regulatory\_compliance

התראה: כוננים קשיחים הם רכיבים רגישים. נקוט משנה זהירות בעת טיפול בכונן הקשיח.

התראה: כדי להימנע מאובדן נתונים, אין להסיר את הכונן הקשיח כאשר המחשב פועל או נמצא במצב שינה.

#### תנאים מוקדמים

- 1 הסר את <mark>כיסוי [הבסיס](#page-11-0)</mark>.
	- 2 הסר את [הסוללה](#page-14-0).

### הליך

- הסר את הברגים המאבטחים את מכלול הכונן הקשיח למסגרת הבסיס.  $\mathbf 1$
- <span id="page-17-0"></span>2 בעזרת לשונית המשיכה, החלק את מכלול הכונן הקשיח והוצא אותו ממסגרת הבסיס.

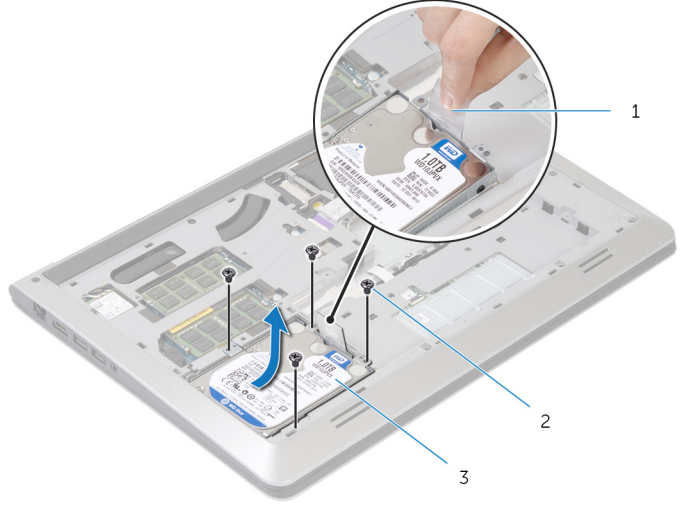

- $(4)$ ברגים 2 לשונית משיכה  $(4)$
- 

3 מכלול כונן קשיח

#### 3 נתק את כבל הכונן הקשיח מהכונן הקשיח.

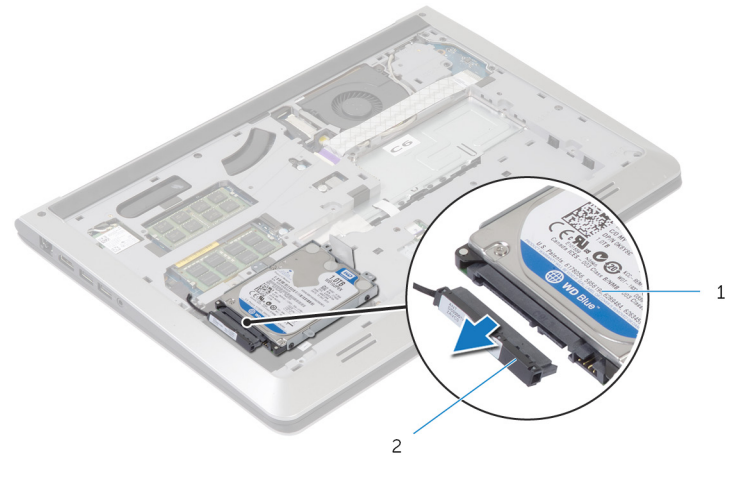

- 1 מכלול כונן קשיח 2 כבל הכונן הקשיח
	- 4 הסר את הברגים שמהדקים את תושבת הכונן הקשיח לכונן הקשיח.
		- 5 הרם את הכונן הקשיח והוצא אותו מתושבת הכונן הקשיח.

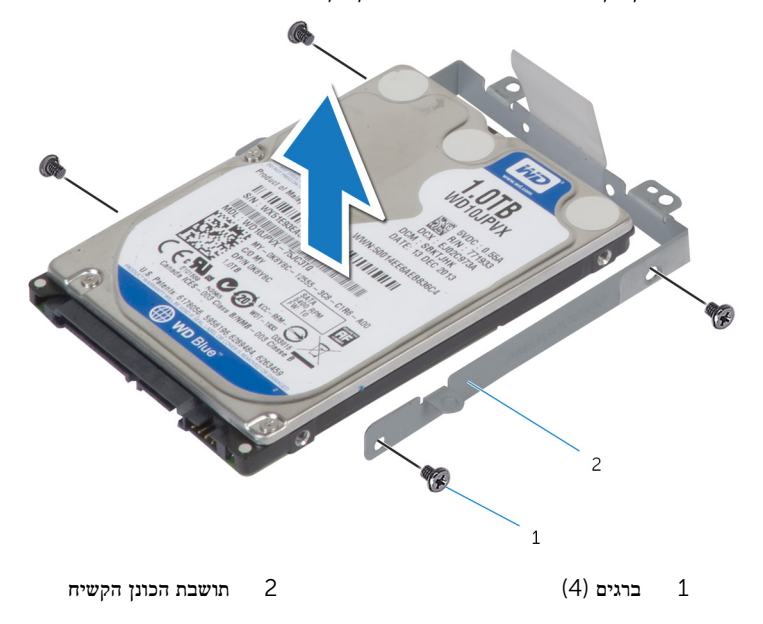

## התקנה מחדש של הכונן הקשיח

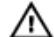

<span id="page-19-0"></span>אזהרה: לפני תחילת העבודה על חלקיו הפנימיים של המחשב, קרא את מידע הבטיחות שצורף למחשב ופעל על פי השלבים המפורטים בסעיף לפני העבודה על חלקיו [הפנימיים](#page-8-0) של המחשב. לאחר העבודה על חלקיו [הפנימיים](#page-10-0) של המחשב, בצע את ההוראות בסעיף <u>לאחר העבודה על חלקיו הפנימיים של המחשב</u>. לקבלת מידע נוסף על נוהלי בטיחות מומלצים, עיין בדף הבית של התאימות לתקינה בכתובת /com.dell .regulatory\_compliance

התראה: כוננים קשיחים הם רכיבים רגישים. נקוט משנה זהירות בעת טיפול בכונן הקשיח.

### הליך

- מקם את הכונן הקשיח בתושבת הכונן הקשיח ויישר את חורי הברגים שבתושבת הכונן הקשיח עם חורי  $\,1\,$ הברגים שבכונן הקשיח.
	- 2 הברג חזרה למקומם את הברגים שמקבעים את תושבת הכונן הקשיח לכונן הקשיח.
		- 3 חבר את כבל הכונן הקשיח לכונן הקשיח.
- 4 החלק את הכונן הקשיח במסגרת הבסיס ויישר את חורי הברגים שמכלול הכונן הקשיח עם חורי הברגים שמסגרת הבסיס.
	- 5 הברג חזרה את הברגים שמהדקים את מכלול הכונן הקשיח למסגרת הבסיס.

#### דרישות לאחר התהליך

- החזר את [הסוללה](#page-15-0) למקומה.  $1$
- 2 החזר את מכסה [הבסיס](#page-13-0) למקומו.

## הסרת מודולי הזיכרון

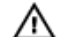

<span id="page-20-0"></span>אזהרה: לפני תחילת העבודה על חלקיו הפנימיים של המחשב, קרא את מידע הבטיחות שצורף למחשב ופעל על פי השלבים המפורטים בסעיף <mark>לפני העבודה על חלקיו [הפנימיים](#page-8-0) של המחשב</mark>. לאחר העבודה על חלקיו [הפנימיים](#page-10-0) של המחשב, בצע את ההוראות בסעיף <u>לאחר העבודה על חלקיו הפנימיים של המחשב</u>. לקבלת מידע נוסף על נוהלי בטיחות מומלצים, עיין בדף הבית של התאימות לתקינה בכתובת /com.dell .regulatory\_compliance

#### תנאים מוקדמים

- הסר את כיסוי [הבסיס](#page-11-0).  $\,$ 
	- 2 הסר את [הסוללה](#page-14-0).

### הליך

היעזר בקצות האצבעות כדי להפריד זה מזה את תפסי ההידוק שבשני קצות חריץ מודול הזיכרון, עד  $\quad \, 1$ שמודול הזיכרון יישלף ממקומו.

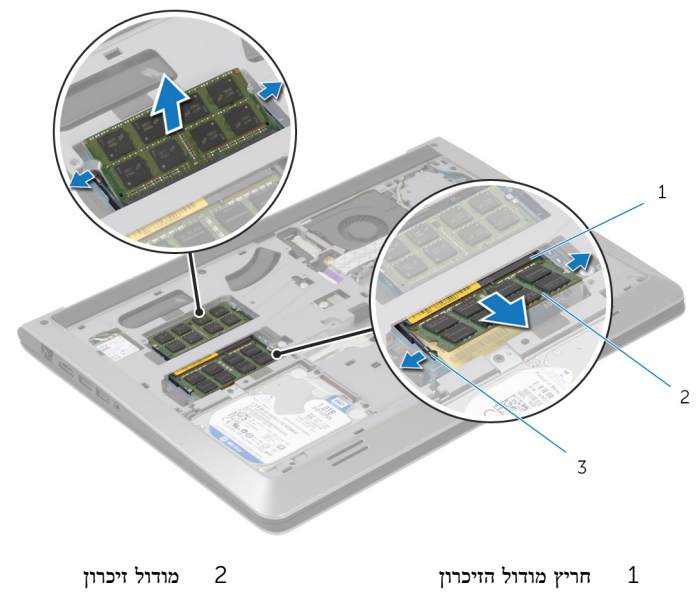

- 3 תפסי אבטחה
- 2 החלק והסר את מודול הזיכרון מחריץ מודול הזיכרון.

## החזרת מודולי הזיכרון למקומם

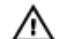

<span id="page-21-0"></span>אזהרה: לפני תחילת העבודה על חלקיו הפנימיים של המחשב, קרא את מידע הבטיחות שצורף למחשב ופעל על פי השלבים המפורטים בסעיף לפני העבודה על חלקיו [הפנימיים](#page-8-0) של המחשב. לאחר העבודה על חלקיו [הפנימיים](#page-10-0) של המחשב, בצע את ההוראות בסעיף <u>לאחר העבודה על חלקיו הפנימיים של המחשב</u>. לקבלת מידע נוסף על נוהלי בטיחות מומלצים, עיין בדף הבית של התאימות לתקינה בכתובת /com.dell .requlatory\_compliance

#### הליך

- $\,$  ישר את החריץ שבמודול הזיכרון עם הלשונית שבמחבר מודול הזיכרון.  $\,$
- 2 החלק בחוזקה ובזווית את מודול הזיכרון לתוך המחבר ולחץ על מודול הזיכרון כלפי מטה, עד שייכנס למקומו בנקישה.

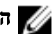

הערה: אם אינך שומע את הנקישה, הסר את מודול הזיכרון והתקן אותו חזרה.

#### דרישות לאחר התהליך

- 1 החזר את [הסוללה](#page-15-0) למקומה.
- 2 החזר את מכסה [הבסיס](#page-13-0) למקומו.

### הסרת כרטיס האלחוט

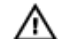

<span id="page-22-0"></span>אזהרה: לפני תחילת העבודה על חלקיו הפנימיים של המחשב, קרא את מידע הבטיחות שצורף למחשב ופעל על פי השלבים המפורטים בסעיף <mark>לפני העבודה על חלקיו [הפנימיים](#page-8-0) של המחשב</mark>. לאחר העבודה על חלקיו [הפנימיים](#page-10-0) של המחשב, בצע את ההוראות בסעיף <u>לאחר העבודה על חלקיו הפנימיים של המחשב</u>. לקבלת מידע נוסף על נוהלי בטיחות מומלצים, עיין בדף הבית של התאימות לתקינה בכתובת /com.dell .regulatory\_compliance

#### תנאים מוקדמים

- הסר את כיסוי [הבסיס](#page-11-0).  $\,$ 
	- 2 הסר את [הסוללה](#page-14-0).

### הליך

- 1 נתק את כבלי האנטנה מכרטיס האלחוט.
- 2 הסר את הבורג שמהדק את כרטיס האלחוט אל לוח המערכת.
	- 3 הרם את כרטיס האלחוט, החלק והסר אותו מלוח המערכת.

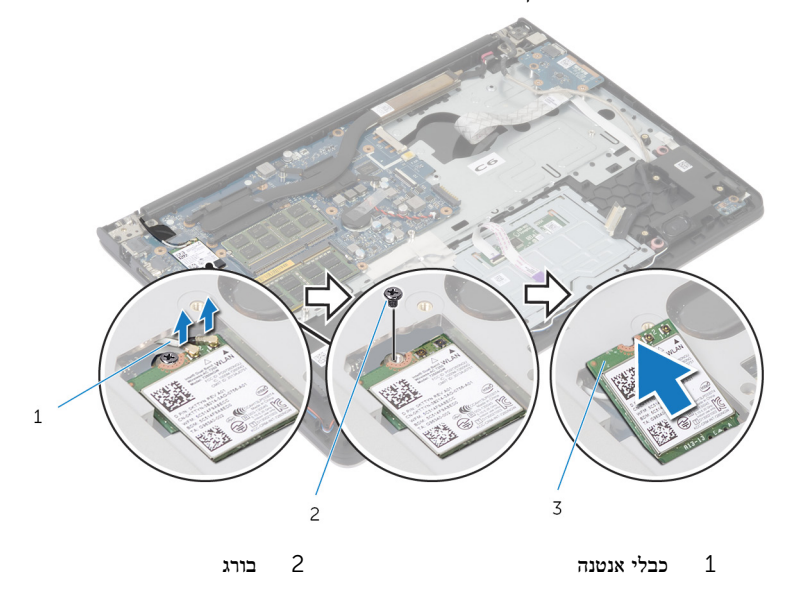

3 כרטיס אלחוט

## החזרת כרטיס האלחוט למקומו

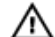

<span id="page-23-0"></span>אזהרה: לפני תחילת העבודה על חלקיו הפנימיים של המחשב, קרא את מידע הבטיחות שצורף למחשב ופעל על פי השלבים המפורטים בסעיף לפני העבודה על חלקיו [הפנימיים](#page-8-0) של המחשב. לאחר העבודה על חלקיו [הפנימיים](#page-10-0) של המחשב, בצע את ההוראות בסעיף <u>לאחר העבודה על חלקיו הפנימיים של המחשב</u>. לקבלת מידע נוסף על נוהלי בטיחות מומלצים, עיין בדף הבית של התאימות לתקינה בכתובת /com.dell .regulatory\_compliance

#### הליך

התראה: כדי למנוע פגיעה בכרטיס האלחוט, אל תניח כבלים מתחתיו.

- ישר את החריץ שבכרטיס האלחוט בקו אחד עם הלשונית שבחריץ כרטיס האלחוט והחלק את הכרטיס  $\bm{1}$ לתוך החריץ.
	- 2 הברג חזרה למקומו את הבורג שמהדק את כרטיס האלחוט ללוח המערכת.
	- 3 חבר את כבלי האנטנה לכרטיס האלחוט. הטבלה הבאה מספקת את סכמת הצבעים של כבלי האנטנה עבור כרטיס האלחוט שנתמך על-ידי המחשב:

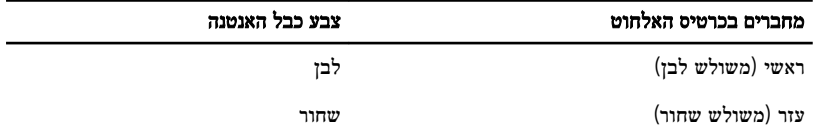

#### דרישות לאחר התהליך

- החזר את [הסוללה](#page-15-0) למקומה.  $1$
- 2 החזר את מכסה [הבסיס](#page-13-0) למקומו.

### הסרת המאוורר

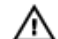

<span id="page-24-0"></span>אזהרה: לפני תחילת העבודה על חלקיו הפנימיים של המחשב, קרא את מידע הבטיחות שצורף למחשב ופעל על פי השלבים המפורטים בסעיף לפני העבודה על חלקיו [הפנימיים](#page-8-0) של המחשב. לאחר העבודה על חלקיו [הפנימיים](#page-10-0) של המחשב, בצע את ההוראות בסעיף <u>לאחר העבודה על חלקיו הפנימיים של המחשב</u>. לקבלת מידע נוסף על נוהלי בטיחות מומלצים, עיין בדף הבית של התאימות לתקינה בכתובת /com.dell regulatory\_compliance

#### תנאים מוקדמים

- הסר את כיסוי [הבסיס](#page-11-0).  $\,$ 
	- 2 הסר את [הסוללה](#page-14-0).

### הליך

- 1 הרם את התפס ונתק את כבל לוח הקלט/פלט מלוח המערכת.
	- 2 משוך והפרד את כבל לוח הקלט/פלט מהמאוורר.

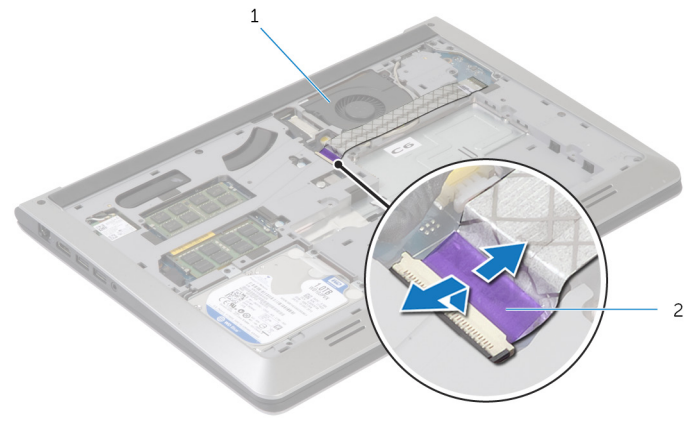

ם כבל לוח הקלט/פלט  $2$ 

3 נתק את כבל הצג מלוח המערכת.

4 רשום את ניתוב כבל הצג והסר את הכבל ממכווני הניתוב.

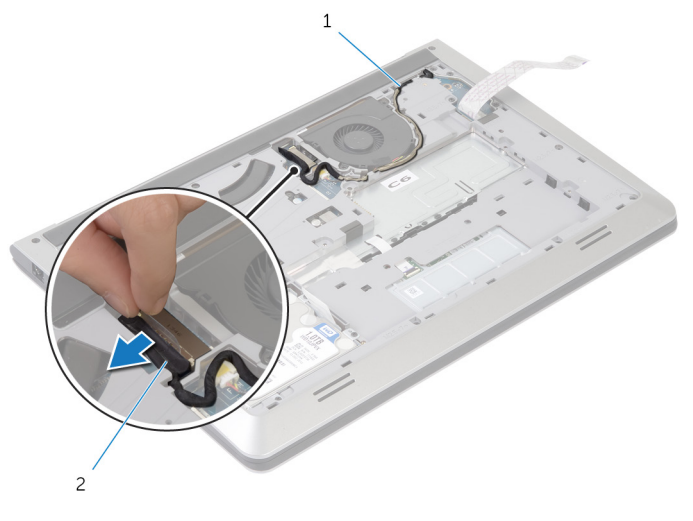

מכוון ניתוב מכוון ניתוב מכוון ניתוב  $2$ 

- 5 נתק את כבל המאוורר מלוח המערכת.
- 6 רשום את ניתוב כבל המאוורר והסר את הכבל ממכווני הניתוב.
	- 7 הסר את הברגים שמהדקים את המאוורר למסגרת הבסיס.

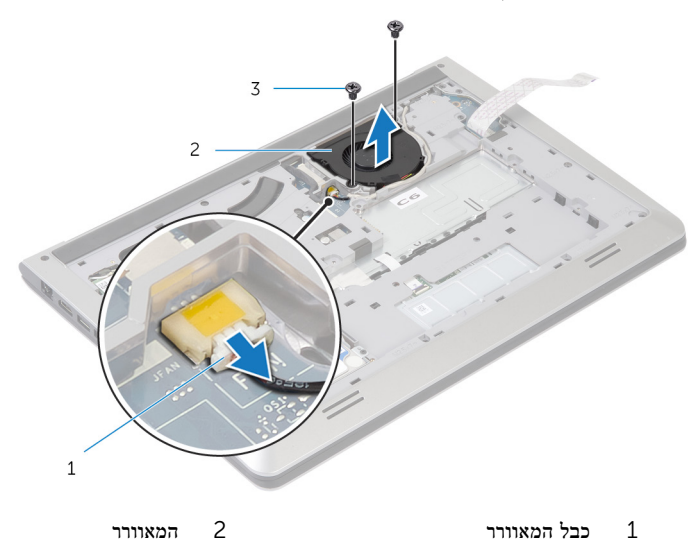

3 ברגים) 2(

#### הרם והוצא את המאוורר ממסגרת הבסיס.

## החזרת המאוורר למקומו

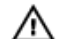

<span id="page-27-0"></span>אזהרה: לפני תחילת העבודה על חלקיו הפנימיים של המחשב, קרא את מידע הבטיחות שצורף למחשב ופעל על פי השלבים המפורטים בסעיף <mark>לפני העבודה על חלקיו [הפנימיים](#page-8-0) של המחשב</mark>. לאחר העבודה על חלקיו [הפנימיים](#page-10-0) של המחשב, בצע את ההוראות בסעיף <u>לאחר העבודה על חלקיו הפנימיים של המחשב</u>. לקבלת מידע נוסף על נוהלי בטיחות מומלצים, עיין בדף הבית של התאימות לתקינה בכתובת /com.dell .regulatory\_compliance

### הליך

- 1 ישר את חורי הברגים שבמאוורר עם חורי הברגים שבמסגרת הבסיס.
	- 2 הברג חזרה את הברגים שמהדקים את המאוורר למסגרת הבסיס.
		- 3 נתב את כבל המאוורר דרך מכווני הניתוב שבמסגרת הבסיס.
			- 4 חבר את כבל המאוורר ללוח המערכת.
			- 5 נתב את כבל הצג דרך מכווני הניתוב שבמסגרת הבסיס.
				- 6 חבר את כבל הצג ללוח המערכת.
				- 7 הצמד את כבל לוח הקלט/פלט למאוורר.
- 8 החלק את כבל לוח הקלט/פלט אל תוך מחבר הכבל של לוח הקלט/פלט ולחץ על התפס כדי להדק את הכבל.

#### דרישות לאחר התהליך

- 1 החזר את [הסוללה](#page-15-0) למקומה.
- 2 החזר את מכסה [הבסיס](#page-13-0) למקומו.

## הסרת המקלדת

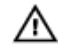

<span id="page-28-0"></span>אזהרה: לפני תחילת העבודה על חלקיו הפנימיים של המחשב, קרא את מידע הבטיחות שצורף למחשב ופעל על פי השלבים המפורטים בסעיף לפני העבודה על חלקיו [הפנימיים](#page-8-0) של המחשב. לאחר העבודה על חלקיו הפנימיים של המחשב, בצע את ההוראות בסעיף לאחר העבודה על חלקיו [הפנימיים](#page-10-0) של המחשב. לקבלת מידע נוסף על נוהלי בטיחות מומלצים, עיין בדף הבית של התאימות לתקינה בכתובת /com.dell .regulatory\_compliance

#### תנאים מוקדמים

- הסר את כיסוי [הבסיס](#page-11-0).  $\,$ 
	- 2 הסר את [הסוללה](#page-14-0).

### הליך

- 1 הפוך את המחשב ופתח את הצג עד הסוף.  $\,$
- <span id="page-29-0"></span>2 באמצעות להב פלסטיק, שחרר בזהירות את הלשוניות שמהדקות את המקלדת למכלול משענת כף היד.

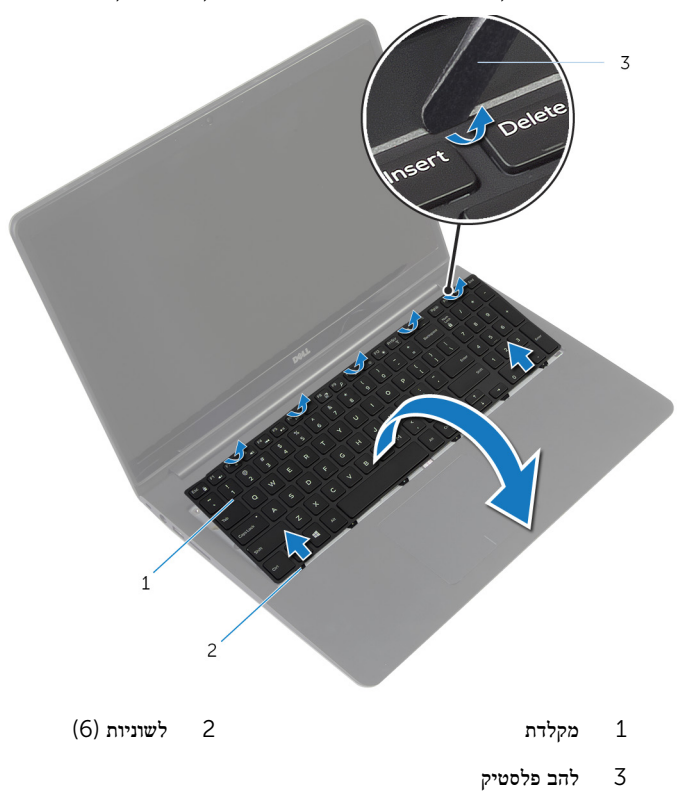

5 הפוך בזהירות את המקלדת והנח אותה על מכלול משענת כף היד.

4 הרם את התפסים ונתק את כבל המקלדת ואת כבל התאורה האחורית של המקלדת מלוח המערכת.

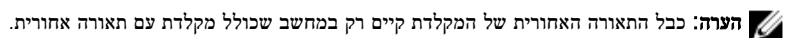

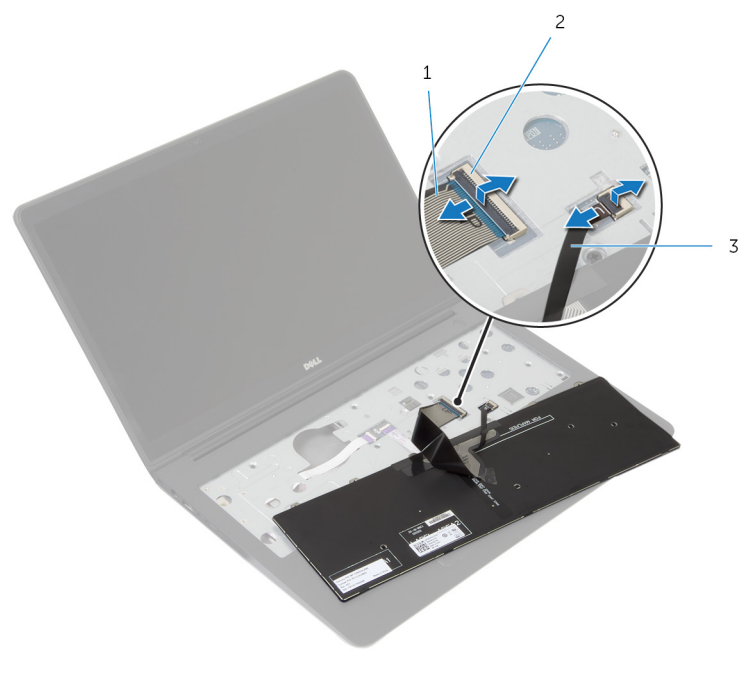

- 1 כבל מקלדת 2 תפס
	-
- 3 כבל התאורה האחורית של המקלדת
- 5 הרם את המקלדת, יחד עם הכבלים שלה, ממכלול משענת כף היד.

## החזרת המקלדת למקומה

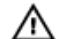

<span id="page-31-0"></span>אזהרה: לפני תחילת העבודה על חלקיו הפנימיים של המחשב, קרא את מידע הבטיחות שצורף למחשב ופעל על פי השלבים המפורטים בסעיף לפני העבודה על חלקיו [הפנימיים](#page-8-0) של המחשב. לאחר העבודה על חלקיו [הפנימיים](#page-10-0) של המחשב, בצע את ההוראות בסעיף <u>לאחר העבודה על חלקיו הפנימיים של המחשב</u>. לקבלת מידע נוסף על נוהלי בטיחות מומלצים, עיין בדף הבית של התאימות לתקינה בכתובת /com.dell .regulatory\_compliance

#### הליך

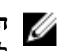

הערה: במקרה של התקנת מקלדת חדשה, קפל את הכבלים לפי אופן הקיפול של הכבלים במקלדת הישנה . למידע, ראה "קיפול כבלי המקלדת".

- 1 החלק את כבל המקלדת וכבל התאורה האחורית של המקלדת לתוך המחברים המתאימים ולחץ כלפי מטה על התפסים כדי להדק את הכבלים.
- 2 הפוך את המקלדת, החלק את הלשוניות שבמקלדת לתוך החריצים שבמכלול משענת כף היד והכנס את המקלדת למקומה בנקישה.

#### קיפול כבלי המקלדת

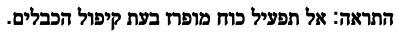

המקלדת החלופית מגיעה עם כבלים שאינם מקופלים. קפל את כבלי המקלדת החלופית לפי הקיפול של הכבלים במקלדת הישנה ובהתאם להוראות הבאות. הערה: כבל התאורה האחורית של המקלדת קיים רק במקלדת עם תאורה אחורית.  $\vec{V}$ 

1 הנח את המקלדת על גבי משטח ישר ונקי.

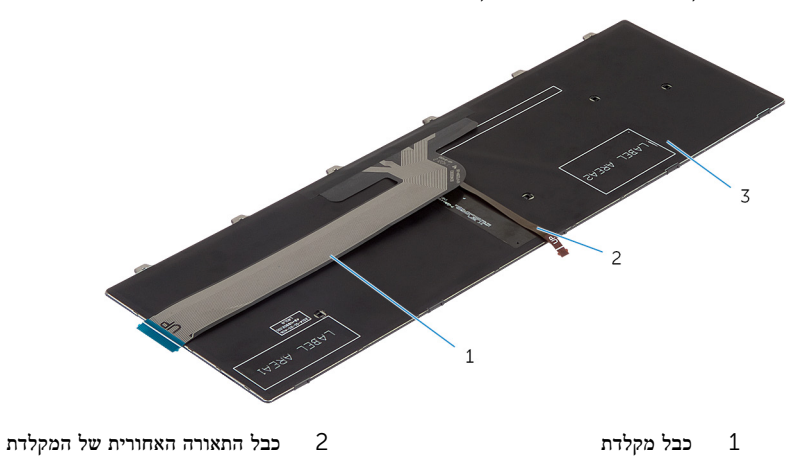

3 מקלדת

התראה: אל תפעיל כוח מופרז בעת קיפול הכבלים.  $\bigwedge$ 

2 הרם את כבל המקלדת וקפל בעדינות את כבל התאורה האחורית של המקלדת בקו הקיפול.

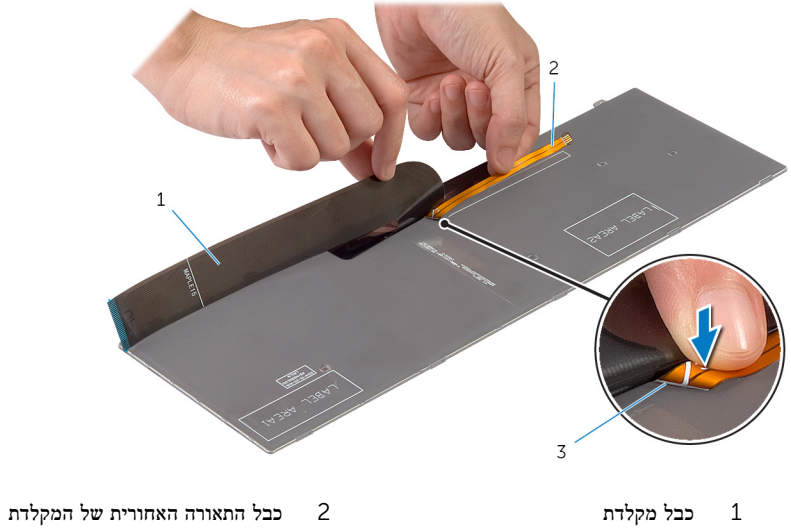

3 קו הקיפול

5 קפל בעדינות את כבל המקלדת בהתאם לקו הקיפול.

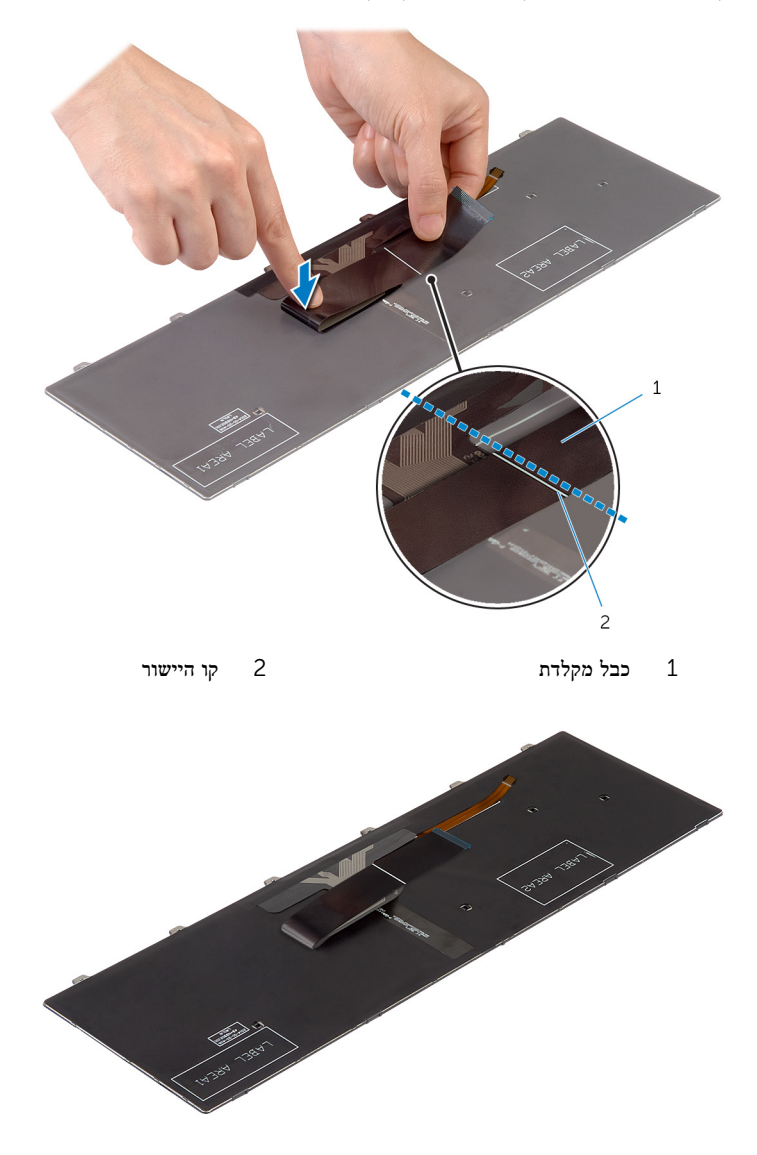

### <span id="page-34-0"></span>דרישות לאחר התהליך

- 1 החזר את <u>[הסוללה](#page-15-0)</u> למקומה.
- 2 החזר את <u>מכסה [הבסיס](#page-13-0)</u> למקומו.

### הסרת מסגרת הבסיס

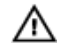

<span id="page-35-0"></span>אזהרה: לפני תחילת העבודה על חלקיו הפנימיים של המחשב, קרא את מידע הבטיחות שצורף למחשב ופעל על פי השלבים המפורטים בסעיף לפני העבודה על חלקיו [הפנימיים](#page-8-0) של המחשב. לאחר העבודה על חלקיו הפנימיים של המחשב, בצע את ההוראות בסעיף לאחר העבודה על חלקיו [הפנימיים](#page-10-0) של המחשב. לקבלת מידע נוסף על נוהלי בטיחות מומלצים, עיין בדף הבית של התאימות לתקינה בכתובת /com.dell regulatory\_compliance

#### תנאים מוקדמים

- הסר את כיסוי [הבסיס](#page-11-0).  $\,$ 
	- 2 הסר את [הסוללה](#page-14-0).
- 3 בצע את ההליך משלב 1 עד שלב 3 בסעיף "הסרת הכונן [הקשיח](#page-16-0)".
	- 4 הסר את [המאוורר](#page-24-0).
	- 5 הסר את [המקלדת](#page-28-0).
- הפוך את המחשב ופתח את הצג.  $\mathbf 1$
- 2 הרם את התפסים ונתק את כבל נורית המצב ואת כבל משטח המגע מלוח המערכת.

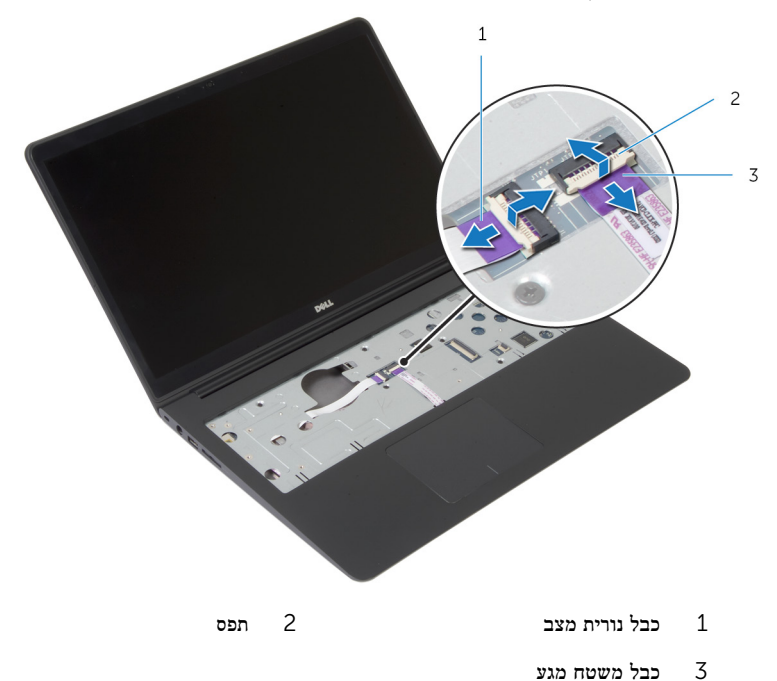

5 הסר את הברגים שמהדקים את מסגרת הבסיס למכלול משענת כף היד.

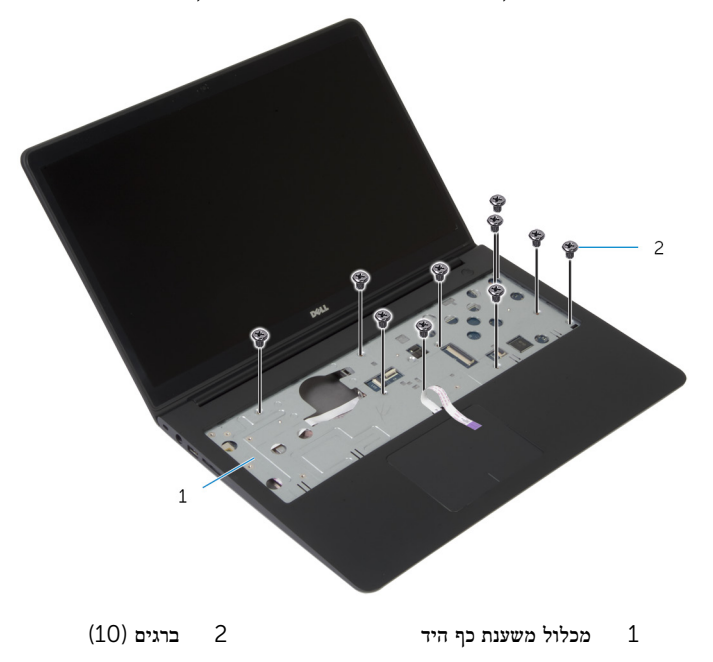

סגור את הצג והפוך את המחשב. $\,$  4 $\,$ 

5 הסר את הברגים שמהדקים את מסגרת הבסיס למכלול משענת כף היד.

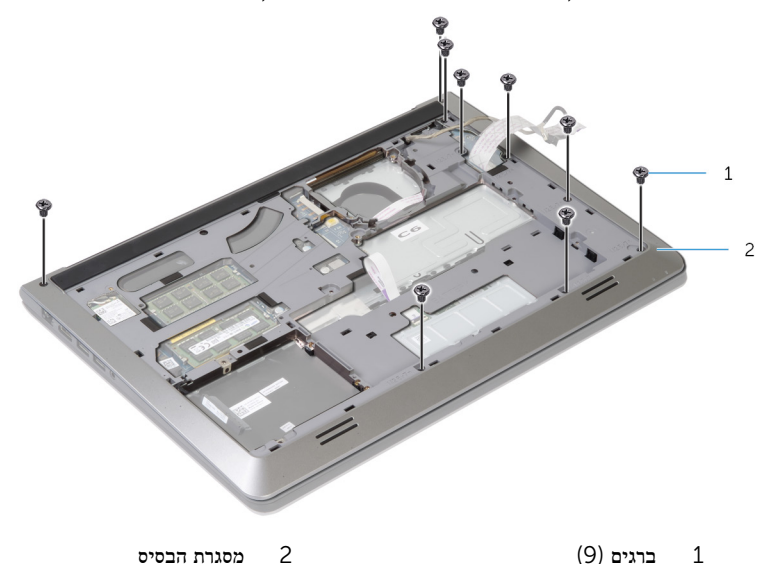

 6 היעזר בקצות האצבעות כדי להרים את מסגרת הבסיס ולנתק אותה ממכלול משענת כף היד, החל מהחלק האחורי.

ה**ערה**: ודא שכבל הצג הוסר לחלוטין ממכווני הניתוב שבמסגרת הבסיס.

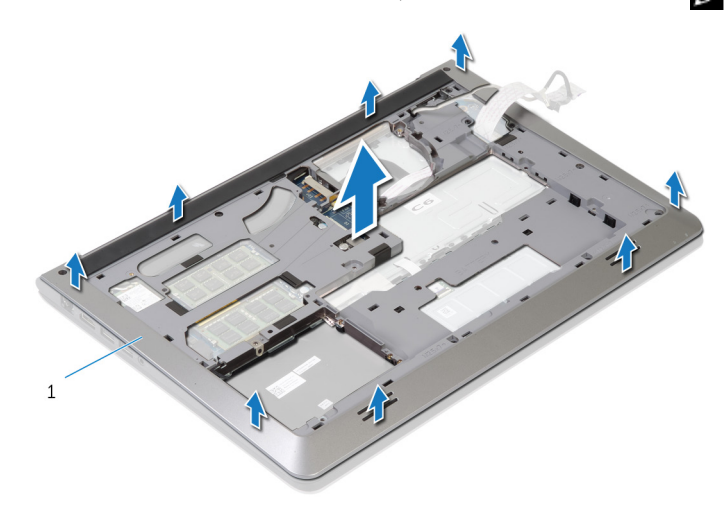

1 מסגרת הבסיס

# החזרת מסגרת הבסיס למקומה

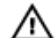

<span id="page-39-0"></span>אזהרה: לפני תחילת העבודה על חלקיו הפנימיים של המחשב, קרא את מידע הבטיחות שצורף למחשב ופעל על פי השלבים המפורטים בסעיף לפני העבודה על חלקיו [הפנימיים](#page-8-0) של המחשב. לאחר העבודה על חלקיו הפנימיים של המחשב, בצע את ההוראות בסעיף לאחר העבודה על חלקיו [הפנימיים](#page-10-0) של המחשב. לקבלת מידע נוסף על נוהלי בטיחות מומלצים, עיין בדף הבית של התאימות לתקינה בכתובת /com.dell .regulatory\_compliance

### הליך

- 1 החלק את כבל הצג ואת כבל לוח הקלט/פלט דרך החריצים שבמסגרת הבסיס.
- 2 ישר את הלשוניות שבמסגרת עם החריצים שבמכלול משענת כף היד ודחף את מסגרת הבסיס למקומה.
	- 3 הברג חזרה למקומם את הברגים שמהדקים את מסגרת הבסיס למכלול משענת כף היד.
		- 4 הפוך את המחשב ופתח את הצג.
	- 5 הברג חזרה למקומם את הברגים שמהדקים את מסגרת הבסיס למכלול משענת כף היד.
- 6 החלק את כבל נורית המצב ואת כבלי משטח המגע לתוך המחברים שבלוח המערכת ולחץ כלפי מטה על התפסים כדי להדק את הכבלים למקומם.

- החזר את [המקלדת](#page-31-0) למקומה.  $\,$
- 2 החזר את <u>[המאוורר](#page-27-0)</u> למקומו.
- 3 בצע את ההליך משלב 3 עד שלב 5 בסעיף "החזרת הכונן [הקשיח](#page-19-0) למקומו".
	- 4 החזר את [הסוללה](#page-15-0) למקומה.
	- 5 החזר את מכסה [הבסיס](#page-13-0) למקומו.

# הסרת סוללת המטבע

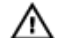

אזהרה: לפני תחילת העבודה על חלקיו הפנימיים של המחשב, קרא את מידע הבטיחות שצורף למחשב ופעל על פי השלבים המפורטים בסעיף <u>לפני העבודה על חלקיו [הפנימיים](#page-8-0) של המחשב</u>. לאחר העבודה על חלקיו [הפנימיים](#page-10-0) של המחשב, בצע את ההוראות בסעיף <u>לאחר העבודה על חלקיו הפנימיים של המחשב</u>. לקבלת מידע נוסף על נוהלי בטיחות מומלצים, עיין בדף הבית של התאימות לתקינה בכתובת /com.dell .regulatory\_compliance

התראה: הוצאת סוללת המטבע מאפסת את הגדרות ה BIOS- להגדרות ברירת מחדל. מומלץ לשים לב מהן הגדרות ה BIOS- הקיימות לפני הוצאת סוללת המטבע.

#### תנאים מוקדמים

- הסר את כיסוי [הבסיס](#page-11-0).  $\,$ 
	- 2 הסר את [הסוללה](#page-14-0).
- 3 בצע את ההליך משלב 1 עד שלב 3 בסעיף "הסרת הכונן [הקשיח](#page-16-0)".
	- 4 הסר את [המאוורר](#page-24-0).
	- 5 הסר את [המקלדת](#page-28-0).
	- 6 הסר את [מסגרת](#page-35-0) הבסיס.

1 נתק את כבל סוללת המטבע מלוח המערכת.

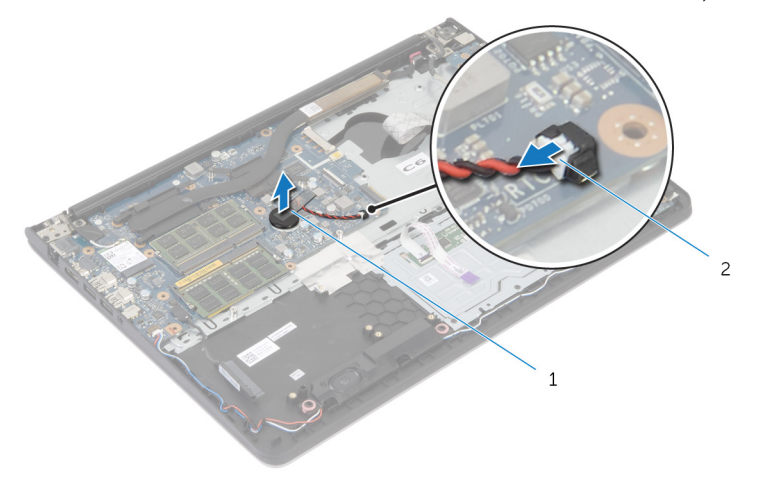

- 1 סוללת המטבע 2 כבל סוללת מטבע
	- 2 הוצא את סוללת המטבע מלוח המערכת.
	- 3 הרם את סוללת המטבע, יחד עם הכבל שלה, והוצא אותם מלוח המערכת.

# החזרת סוללת המטבע למקומה

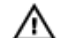

אזהרה: לפני תחילת העבודה על חלקיו הפנימיים של המחשב, קרא את מידע הבטיחות שצורף למחשב ופעל על פי השלבים המפורטים בסעיף לפני העבודה על חלקיו [הפנימיים](#page-8-0) של המחשב. לאחר העבודה על חלקיו [הפנימיים](#page-10-0) של המחשב, בצע את ההוראות בסעיף <u>לאחר העבודה על חלקיו הפנימיים של המחשב</u>. לקבלת מידע נוסף על נוהלי בטיחות מומלצים, עיין בדף הבית של התאימות לתקינה בכתובת /com.dell .regulatory\_compliance

### הליך

- 1 הצמד את סוללת המטבע אל לוח המערכת.
- 2 חבר את כבל סוללת המטבע אל לוח המערכת.

- 1 החזר את [מסגרת](#page-39-0) הבסיס למקומה.
	- 2 החזר את [המקלדת](#page-31-0) למקומה.
	- 3 החזר את [המאוורר](#page-27-0) למקומו.
- 4 בצע את ההליך משלב 3 עד שלב 5 בסעיף "החזרת הכונן [הקשיח](#page-19-0) למקומו".
	- 5 החזר את [הסוללה](#page-15-0) למקומה.
	- 6 החזר את מכסה [הבסיס](#page-13-0) למקומו.

## הסרת גוף הקירור

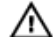

<span id="page-43-0"></span>אזהרה: לפני תחילת העבודה על חלקיו הפנימיים של המחשב, קרא את מידע הבטיחות שצורף למחשב ופעל על פי השלבים המפורטים בסעיף לפני העבודה על חלקיו [הפנימיים](#page-8-0) של המחשב. לאחר העבודה על חלקיו [הפנימיים](#page-10-0) של המחשב, בצע את ההוראות בסעיף <u>לאחר העבודה על חלקיו הפנימיים של המחשב</u>. לקבלת מידע נוסף על נוהלי בטיחות מומלצים, עיין בדף הבית של התאימות לתקינה בכתובת /com.dell .regulatory\_compliance

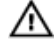

אזהרה: גוף הקירור עשוי להתחמם במהלך פעולה רגילה. המתן מספיק זמן עד שגוף הקירור יתקרר, לפני שתיגע בו.

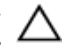

התראה: כדי להבטיח קירור מרבי של המעבד, אין לגעת באזורים מעבירי החום בגוף הקירור. השמן שנמצא על העור עלול להפחית את יכולת העברת החום של המשחה התרמית.

#### תנאים מוקדמים

- הסר את כיסוי [הבסיס](#page-11-0).  $\,$ 
	- 2 הסר את [הסוללה](#page-14-0).
- 3 בצע את ההליך משלב 1 עד שלב 3 בסעיף "הסרת הכונן [הקשיח](#page-16-0)".
	- 4 הסר את [המאוורר](#page-24-0).
	- 5 הסר את [המקלדת](#page-28-0).
	- 6 הסר את [מסגרת](#page-35-0) הבסיס.

- $\overline{3}$  $\overline{c}$  $1\,$
- 1 לפי הסדר (המופיע על-גבי גוף הקירור), הסר את הברגים שמהדקים את גוף הקירור ללוח המערכת.
- ברגים (6) ברגים (6) ברגים (6) ברגים (6) ברגים  $1$ 
	- 3 גוף הקירור של הכרטיס הגרפי

הערה: בתמונה מוצג גוף הקירור במחשב נייד שנשלח עם כרטיס גרפי נפרד. לגוף הקירור שנשלח במחשב נייד הכולל כרטיס גרפי מובנה יש 4 ברגים בלבד.

2 הרם את גוף הקירור והוצא אותו מלוח המערכת.

# החזרת גוף הקירור למקומו

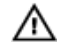

<span id="page-45-0"></span>אזהרה: לפני תחילת העבודה על חלקיו הפנימיים של המחשב, קרא את מידע הבטיחות שצורף למחשב ופעל על פי השלבים המפורטים בסעיף לפני העבודה על חלקיו [הפנימיים](#page-8-0) של המחשב. לאחר העבודה על חלקיו הפנימיים של המחשב, בצע את ההוראות בסעיף לאחר העבודה על חלקיו [הפנימיים](#page-10-0) של המחשב. לקבלת מידע נוסף על נוהלי בטיחות מומלצים, עיין בדף הבית של התאימות לתקינה בכתובת /com.dell regulatory compliance.

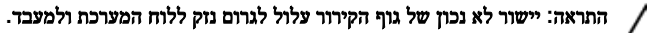

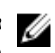

הערה: ניתן לעשות שימוש חוזר במשחה התרמית המקורית, בתנאי שלוח המערכת והמאוורר המקוריים מותקנים מחדש יחד. אם לוח המערכת או המאוורר מוחלפים, השתמש ברפידה התרמית הכלולה בערכה כדי להבטיח מוליכות תרמית.

#### הליך

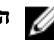

הערה: ניתן לעשות שימוש חוזר במשחה התרמית המקורית, בתנאי שלוח המערכת והמאוורר המקוריים  $\nabla$ מותקנים מחדש יחד. אם לוח המערכת או המאוורר מוחלפים, השתמש ברפידה התרמית הכלולה בערכה כדי להבטיח מוליכות תרמית.

- 1 ישר את חורי הברגים שבגוף הקירור עם חורי הברגים שבלוח המערכת.
- לפי הסדר (המופיע על-גבי גוף הקירור), הברג למקומם את הברגים שמהדקים את גוף הקירור ללוח המערכת.

- 1 החזר את [מסגרת](#page-39-0) הבסיס למקומה.
	- 2 החזר את [המקלדת](#page-31-0) למקומה.
	- 3 החזר את [המאוורר](#page-27-0) למקומו.
- 4 בצע את ההליך משלב 3 עד שלב 5 בסעיף "החזרת הכונן [הקשיח](#page-19-0) למקומו".
	- 5 החזר את [הסוללה](#page-15-0) למקומה.
	- 6 החזר את מכסה [הבסיס](#page-13-0) למקומו.

# (O/I (הסרת לוח הקלט/פלט

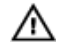

<span id="page-46-0"></span>אזהרה: לפני תחילת העבודה על חלקיו הפנימיים של המחשב, קרא את מידע הבטיחות שצורף למחשב ופעל על פי השלבים המפורטים בסעיף <u>לפני העבודה על חלקיו [הפנימיים](#page-8-0) של המחשב</u>. לאחר העבודה על חלקיו [הפנימיים](#page-10-0) של המחשב, בצע את ההוראות בסעיף <u>לאחר העבודה על חלקיו הפנימיים של המחשב</u>. לקבלת מידע נוסף על נוהלי בטיחות מומלצים, עיין בדף הבית של התאימות לתקינה בכתובת /com.dell .regulatory\_compliance

#### תנאים מוקדמים

- הסר את כיסוי [הבסיס](#page-11-0).  $\,$ 
	- 2 הסר את [הסוללה](#page-14-0).
- 3 בצע את ההליך משלב 1 עד שלב 3 בסעיף "הסרת הכונן [הקשיח](#page-16-0)".
	- 4 הסר את [המאוורר](#page-24-0).
	- 5 הסר את [המקלדת](#page-28-0).
	- 6 הסר את [מסגרת](#page-35-0) הבסיס.

- הסר את הבורג שמהדק את לוח הקלט/פלט למכלול משענת כף היד.  $\bm{1}$ 
	- 2 הרם והוצא את לוח הקלט/פלט ממכלול משענת כף היד.

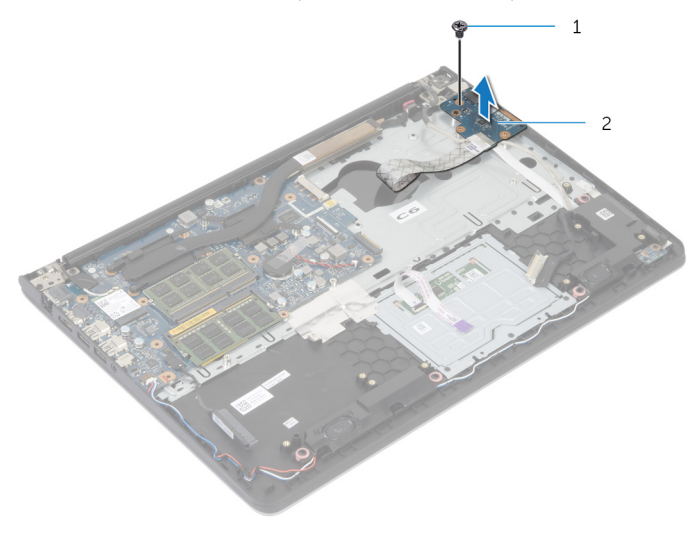

בורג 2 לוח קלט/פלט  $2$ 

# החזרת לוח הקלט/פלט למקומו

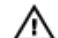

<span id="page-48-0"></span>אזהרה: לפני תחילת העבודה על חלקיו הפנימיים של המחשב, קרא את מידע הבטיחות שצורף למחשב ופעל על פי השלבים המפורטים בסעיף לפני העבודה על חלקיו [הפנימיים](#page-8-0) של המחשב. לאחר העבודה על חלקיו [הפנימיים](#page-10-0) של המחשב, בצע את ההוראות בסעיף <u>לאחר העבודה על חלקיו הפנימיים של המחשב</u>. לקבלת מידע נוסף על נוהלי בטיחות מומלצים, עיין בדף הבית של התאימות לתקינה בכתובת /com.dell .regulatory\_compliance

### הליך

- 1 ישר את חור הבורג שבלוח הקלט/פלט עם חור הבורג שבמכלול משענת כף היד.
	- 2 הברג חזרה את הבורג שמהדק את לוח הקלט/פלט למכלול משענת כף היד.

- 1 החזר את [מסגרת](#page-39-0) הבסיס למקומה.
	- 2 החזר את [המקלדת](#page-31-0) למקומה.
	- 3 החזר את [המאוורר](#page-27-0) למקומו.
- 4 בצע את ההליך משלב 3 עד שלב 5 בסעיף "החזרת הכונן [הקשיח](#page-19-0) למקומו".
	- 5 החזר את [הסוללה](#page-15-0) למקומה.
	- 6 החזר את מכסה [הבסיס](#page-13-0) למקומו.

# הסרת הרמקולים

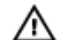

<span id="page-49-0"></span>אזהרה: לפני תחילת העבודה על חלקיו הפנימיים של המחשב, קרא את מידע הבטיחות שצורף למחשב ופעל על פי השלבים המפורטים בסעיף <mark>לפני העבודה על חלקיו [הפנימיים](#page-8-0) של המחשב</mark>. לאחר העבודה על חלקיו [הפנימיים](#page-10-0) של המחשב, בצע את ההוראות בסעיף <u>לאחר העבודה על חלקיו הפנימיים של המחשב</u>. לקבלת מידע נוסף על נוהלי בטיחות מומלצים, עיין בדף הבית של התאימות לתקינה בכתובת /com.dell .regulatory\_compliance

#### תנאים מוקדמים

- הסר את כיסוי [הבסיס](#page-11-0).  $\,$ 
	- 2 הסר את [הסוללה](#page-14-0).
- 3 בצע את ההליך משלב 1 עד שלב 3 בסעיף "הסרת הכונן [הקשיח](#page-16-0)".
	- 4 הסר את [המאוורר](#page-24-0).
	- 5 הסר את [המקלדת](#page-28-0).
	- 6 הסר את [מסגרת](#page-35-0) הבסיס.

## הליך

- $\,$ נתק את כבל הרמקול מלוח המערכת.  $\,$
- 2 שים לב לניתוב כבל הרמקולים והסר את הכבל ממכווני הניתוב שעל מכלול משענת כף היד.
	- 3 הרם את הרמקולים, יחד עם כבל הרמקול, והוצא אותם ממכלול משענת כף היד.

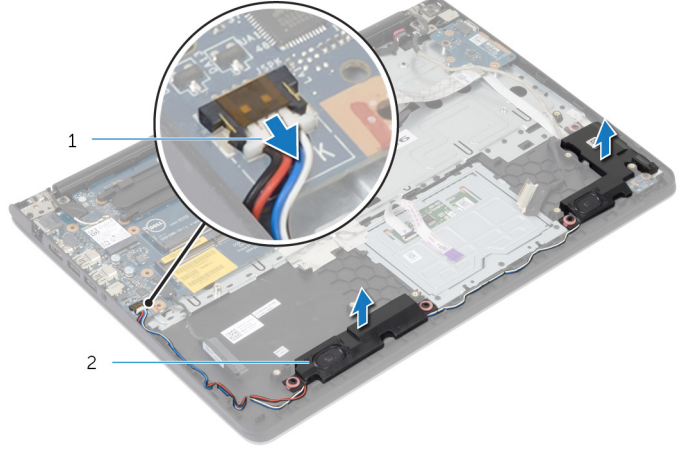

- $(2)$  כבל הרמקול 2 רמקולים)  $2$
- 

# החזרת הרמקולים למקומם

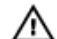

<span id="page-50-0"></span>אזהרה: לפני תחילת העבודה על חלקיו הפנימיים של המחשב, קרא את מידע הבטיחות שצורף למחשב ופעל על פי השלבים המפורטים בסעיף לפני העבודה על חלקיו [הפנימיים](#page-8-0) של המחשב. לאחר העבודה על חלקיו [הפנימיים](#page-10-0) של המחשב, בצע את ההוראות בסעיף <u>לאחר העבודה על חלקיו הפנימיים של המחשב</u>. לקבלת מידע נוסף על נוהלי בטיחות מומלצים, עיין בדף הבית של התאימות לתקינה בכתובת /com.dell .requlatory\_compliance

### הליך

- 1 ישר את הרמקולים עם בליטות היישור שבמשענת כף היד.
- 2 נתב את כבל הרמקולים דרך מכווני הניתוב במכלול משענת כף היד.
	- 3 חבר את כבל הרמקול ללוח המערכת.

- 1 החזר את [מסגרת](#page-39-0) הבסיס למקומה.
	- 2 החזר את [המקלדת](#page-31-0) למקומה.
	- 3 החזר את [המאוורר](#page-27-0) למקומו.
- 4 בצע את ההליך משלב 3 עד שלב 5 בסעיף "החזרת הכונן [הקשיח](#page-19-0) למקומו".
	- 5 החזר את [הסוללה](#page-15-0) למקומה.
	- 6 החזר את מכסה [הבסיס](#page-13-0) למקומו.

# הסרת לוח נורית המצב

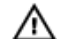

<span id="page-51-0"></span>אזהרה: לפני תחילת העבודה על חלקיו הפנימיים של המחשב, קרא את מידע הבטיחות שצורף למחשב ופעל על פי השלבים המפורטים בסעיף <u>לפני העבודה על חלקיו [הפנימיים](#page-8-0) של המחשב</u>. לאחר העבודה על חלקיו [הפנימיים](#page-10-0) של המחשב, בצע את ההוראות בסעיף <u>לאחר העבודה על חלקיו הפנימיים של המחשב</u>. לקבלת מידע נוסף על נוהלי בטיחות מומלצים, עיין בדף הבית של התאימות לתקינה בכתובת /com.dell .regulatory\_compliance

#### תנאים מוקדמים

- הסר את כיסוי [הבסיס](#page-11-0).  $\,$ 
	- 2 הסר את [הסוללה](#page-14-0).
- 3 בצע את ההליך משלב 1 עד שלב 3 בסעיף "הסרת הכונן [הקשיח](#page-16-0)".
	- 4 הסר את [המאוורר](#page-24-0).
	- 5 הסר את [המקלדת](#page-28-0).
	- 6 הסר את [מסגרת](#page-35-0) הבסיס.

## הליך

- הרם את הרמקול הימני ממקומו והנח אותו על משענת כף היד.  $\,1\,$ 
	- 2 הסר את הבורג שמהדק את לוח נורית מצב למשענת כף היד.
- 3 משוך והפרד את הכבל של לוח נורית המצב ממשענת כף היד.

הרם את לוח נורית המצב יחד עם הכבל שלה ושחרר אותה ממשענת כף היד.  $\,$ 

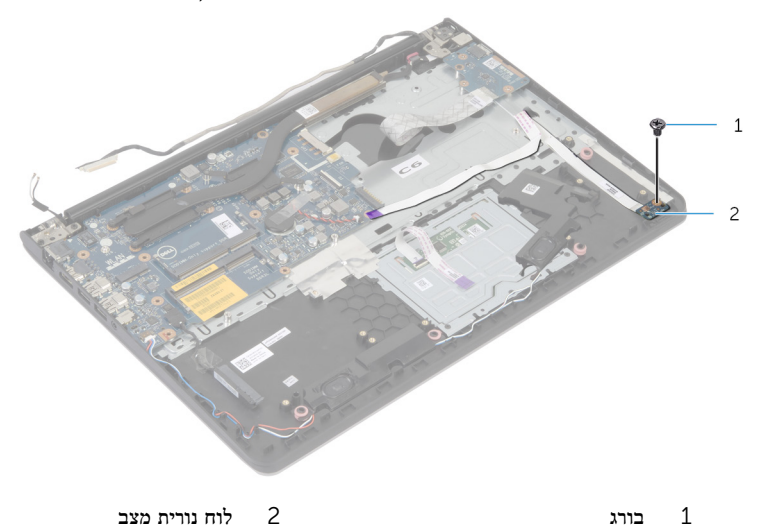

# החזרת לוח נורית המצב למקומו

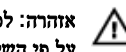

<span id="page-53-0"></span>אזהרה: לפני תחילת העבודה על חלקיו הפנימיים של המחשב, קרא את מידע הבטיחות שצורף למחשב ופעל על פי השלבים המפורטים בסעיף <u>לפני העבודה על חלקיו [הפנימיים](#page-8-0) של המחשב</u>. לאחר העבודה על חלקיו [הפנימיים](#page-10-0) של המחשב, בצע את ההוראות בסעיף <u>לאחר העבודה על חלקיו הפנימיים של המחשב</u>. לקבלת מידע נוסף על נוהלי בטיחות מומלצים, עיין בדף הבית של התאימות לתקינה בכתובת /com.dell .regulatory\_compliance

### הליך

- ישר את חור הבורג שבלוח נורית המצב עם חור הבורג שבמשענת כף היד.  $\mathbf 1$ 
	- 2 הברג חזרה את הבורג שמהדק את לוח נורית המצב למשענת כף היד.
		- 3 הצמד את הכבל של לוח נורית המצב למשענת כף היד.
	- 4 ישר את הרמקול הימני עם עמודי היישור שבמכלול משענת כף היד.

- 1 החזר את [מסגרת](#page-39-0) הבסיס למקומה.
	- 2 החזר את [המקלדת](#page-31-0) למקומה.
	- 3 החזר את [המאוורר](#page-27-0) למקומו.
- 4 בצע את ההליך משלב 3 עד שלב 5 בסעיף "החזרת הכונן [הקשיח](#page-19-0) למקומו".
	- 5 החזר את [הסוללה](#page-15-0) למקומה.
	- 6 החזר את מכסה [הבסיס](#page-13-0) למקומו.

## הסרה של יציאת מחבר מתאם החשמל

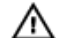

<span id="page-54-0"></span>אזהרה: לפני תחילת העבודה על חלקיו הפנימיים של המחשב, קרא את מידע הבטיחות שצורף למחשב ופעל על פי השלבים המפורטים בסעיף לפני העבודה על חלקיו [הפנימיים](#page-8-0) של המחשב. לאחר העבודה על חלקיו [הפנימיים](#page-10-0) של המחשב, בצע את ההוראות בסעיף <u>לאחר העבודה על חלקיו הפנימיים של המחשב</u>. לקבלת מידע נוסף על נוהלי בטיחות מומלצים, עיין בדף הבית של התאימות לתקינה בכתובת /com.dell .regulatory\_compliance

#### תנאים מוקדמים

- הסר את כיסוי [הבסיס](#page-11-0).  $\,$ 
	- 2 הסר את [הסוללה](#page-14-0).
- 3 בצע את ההליך משלב 1 עד שלב 3 בסעיף "הסרת הכונן [הקשיח](#page-16-0)".
	- 4 הסר את [המאוורר](#page-24-0).
	- 5 הסר את [המקלדת](#page-28-0).
	- 6 הסר את [מסגרת](#page-35-0) הבסיס.
		- 7 הסר את גוף [הקירור](#page-43-0).
		- 8 הסר את [מכלול](#page-61-0) הצג.

### הליך

- ם משוך והפרד את כבל יציאת מתאם החשמל ממכלול משענת כף היד.
	- 2 נתק את כבל יציאת מתאם החשמל מלוח המערכת.

5 הרם את יציאת מתאם החשמל מתוך החריץ שבמשענת כף היד.

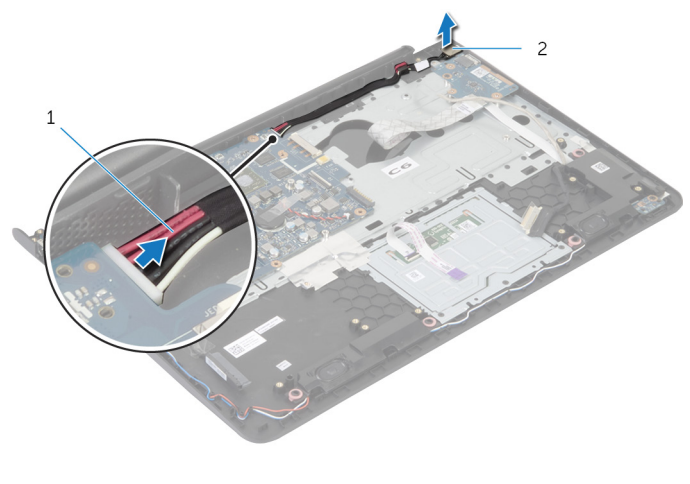

1 כבל יציאת מתאם החשמל 2 יציאת מתאם חשמל

# החזרת יציאת מתאם החשמל למקומה

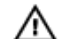

<span id="page-56-0"></span>אזהרה: לפני תחילת העבודה על חלקיו הפנימיים של המחשב, קרא את מידע הבטיחות שצורף למחשב ופעל על פי השלבים המפורטים בסעיף לפני העבודה על חלקיו [הפנימיים](#page-8-0) של המחשב. לאחר העבודה על חלקיו [הפנימיים](#page-10-0) של המחשב, בצע את ההוראות בסעיף <u>לאחר העבודה על חלקיו הפנימיים של המחשב</u>. לקבלת מידע נוסף על נוהלי בטיחות מומלצים, עיין בדף הבית של התאימות לתקינה בכתובת /com.dell .regulatory\_compliance

### הליך

- 1 החלק את יציאת מתאם החשמל לתוך החריץ שבמכלול משענת כף היד.
	- 2 חבר את כבל היציאה של מתאם החשמל ללוח המערכת.
	- 3 הצמד את הכבל של יציאת מתאם החשמל למכלול משענת כף היד.

- 1 החזר את [מכלול](#page-63-0) הצג למקומו.
- 2 החזר את גוף [הקירור](#page-45-0) למקומו.
- 3 החזר את [מסגרת](#page-39-0) הבסיס למקומה.
	- 4 החזר את [המקלדת](#page-31-0) למקומה.
	- 5 החזר את [המאוורר](#page-27-0) למקומו.
- 6 בצע את ההליך משלב 3 עד שלב 5 בסעיף "החזרת הכונן [הקשיח](#page-19-0) למקומו".
	- 7 החזר את [הסוללה](#page-15-0) למקומה.
	- 8 החזר את מכסה [הבסיס](#page-13-0) למקומו.

# הסרת לוח המערכת

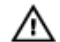

אזהרה: לפני תחילת העבודה על חלקיו הפנימיים של המחשב, קרא את מידע הבטיחות שצורף למחשב ופעל על פי השלבים המפורטים בסעיף <u>לפני העבודה על חלקיו [הפנימיים](#page-8-0) של המחשב</u>. לאחר העבודה על חלקיו הפנימיים של המחשב, בצע את ההוראות בסעיף לאחר העבודה על חלקיו [הפנימיים](#page-10-0) של המחשב. לקבלת מידע נוסף על נוהלי בטיחות מומלצים, עיין בדף הבית של התאימות לתקינה בכתובת /com.dell .regulatory\_compliance

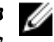

הערה: תג השירות של המחשב מאוחסן בלוח המערכת. עליך להזין את תג השירות בהגדרת המערכת לאחר  $\nabla$ שתחזיר את לוח המערכת למקומו.

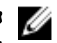

הערה: החזרת לוח המערכת למקומו תבטל את השינויים שביצעת ב BIOS- באמצעות תוכנית הגדרת המערכת. עליך לבצע את השינויים הרצויים שוב לאחר החזרת לוח המערכת למקומו.

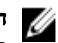

הערה: לפני ניתוק הכבלים מלוח המערכת, שים לב למיקומם של המחברים, כדי שתוכל לחבר אותם מחדש בצורה הנכונה לאחר שתחזיר את לוח המערכת למקומו.

#### תנאים מוקדמים

- הסר את כיסוי [הבסיס](#page-11-0).  $\,$ 
	- 2 הסר את [הסוללה](#page-14-0).
- 3 בצע את ההליך משלב 1 עד שלב 3 בסעיף "הסרת הכונן [הקשיח](#page-16-0)".
	- 4 הוצא את מודולי [הזיכרון](#page-20-0).
	- 5 הסר את כרטיס [האלחוט](#page-22-0).
		- 6 הסר את [המאוורר](#page-24-0).
		- 7 הסר את [המקלדת](#page-28-0).
	- 8 הסר את [מסגרת](#page-35-0) הבסיס.
		- 9 הסר את [מכלול](#page-61-0) הצג.
		- הסר את גוף [הקירור](#page-43-0).  $10$

- 1 נתק את כבל הכונן הקשיח מלוח המערכת.
	- 2 קלף את כבל האנטנה מלוח המערכת.

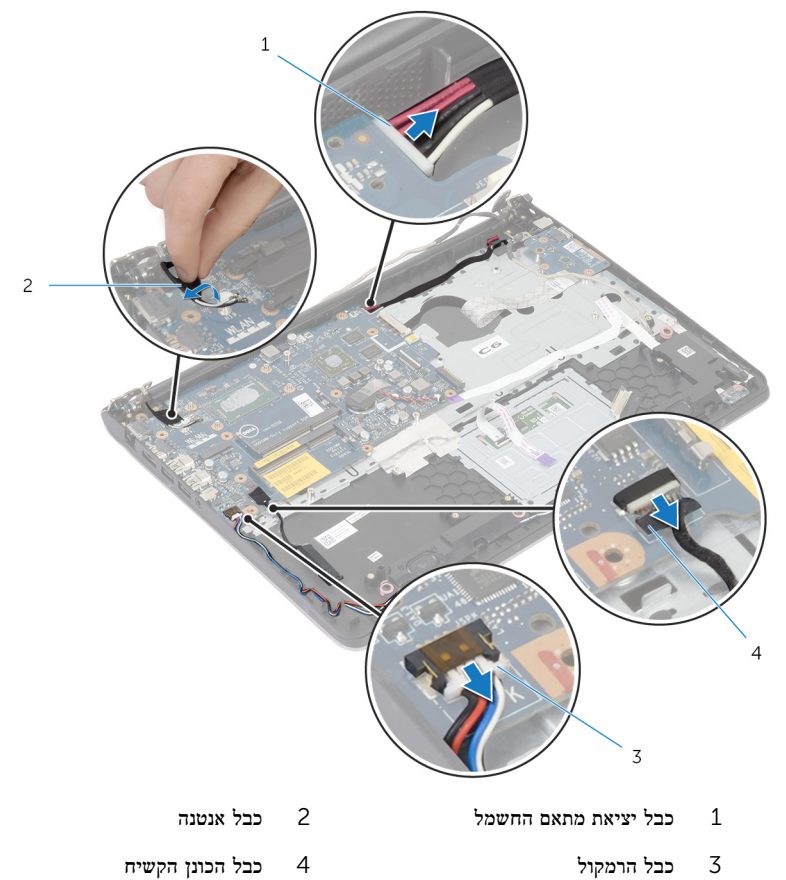

- - 3 הסר את הברגים שמקבעים את לוח המערכת למכלול משענת כף היד.
- 4 הרם בעדינות את לוח המערכת החל בקצה הפנימי ושחרר את היציאות מהחריצים שבמכלול משענת כף היד .

5 הרם והוצא את לוח המערכת ממכלול משענת כף היד.

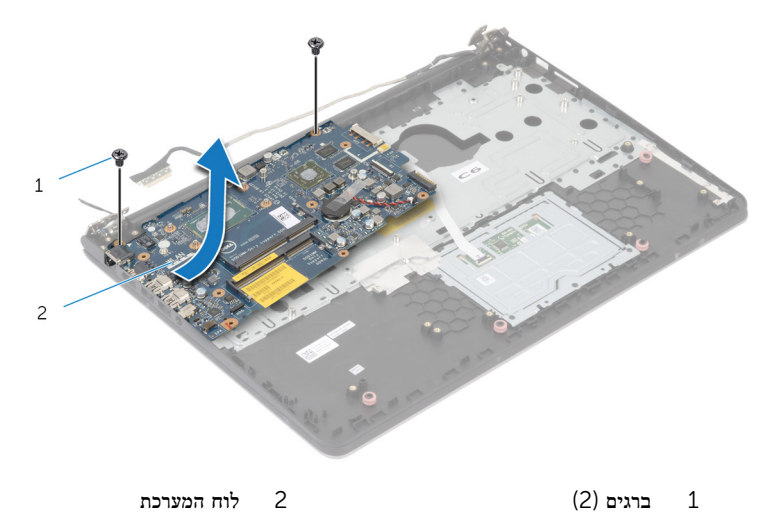

# החזרת לוח המערכת למקומו

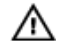

אזהרה: לפני תחילת העבודה על חלקיו הפנימיים של המחשב, קרא את מידע הבטיחות שצורף למחשב ופעל על פי השלבים המפורטים בסעיף לפני העבודה על חלקיו [הפנימיים](#page-8-0) של המחשב. לאחר העבודה על חלקיו [הפנימיים](#page-10-0) של המחשב, בצע את ההוראות בסעיף <u>לאחר העבודה על חלקיו הפנימיים של המחשב</u>. לקבלת מידע נוסף על נוהלי בטיחות מומלצים, עיין בדף הבית של התאימות לתקינה בכתובת /com.dell .regulatory\_compliance

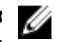

הערה: תג השירות של המחשב מאוחסן בלוח המערכת. עליך להזין את תג השירות בהגדרת המערכת לאחר  $\nabla$ שתחזיר את לוח המערכת למקומו.

### הליך

#### התראה: ודא שלא מונחים כבלים מתחת ללוח המערכת.

- החלק את היציאות לתוך החריצים שבמכלול משענת כף היד וישר את חורי הברגים שבלוח המערכת עם  $\,$ חורי הברגים שבמכלול משענת כף היד.
	- 2 הברג חזרה את הברגים שמהדקים את לוח המערכת למכלול משענת כף היד.
		- 3 הצמד את כבל האנטנה ללוח המערכת.
		- 4 חבר את כבל הכונן הקשיח אל לוח המערכת.

- החזר את גוף [הקירור](#page-45-0) למקומו.  $\,$
- 2 החזר את [מכלול](#page-63-0) הצג למקומו.
- 3 החזר את [מסגרת](#page-39-0) הבסיס למקומה.
	- 4 החזר את [המקלדת](#page-31-0) למקומה.
	- 5 החזר את [המאוורר](#page-27-0) למקומו.
- 6 החזר את כרטיס [האלחוט](#page-23-0) למקומו.
- .<br>7 החזר את <u>מודולי [הזיכרון](#page-21-0)</u> למקומם.
- 8 בצע את ההליך משלב 3 עד שלב 5 בסעיף "החזרת הכונן [הקשיח](#page-19-0) למקומו".
	- 9 החזר את [הסוללה](#page-15-0) למקומה.
	- 10 החזר את מכסה [הבסיס](#page-13-0) למקומו.

# הסרת מכלול הצג

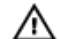

<span id="page-61-0"></span>אזהרה: לפני תחילת העבודה על חלקיו הפנימיים של המחשב, קרא את מידע הבטיחות שצורף למחשב ופעל על פי השלבים המפורטים בסעיף <mark>לפני העבודה על חלקיו [הפנימיים](#page-8-0) של המחשב</mark>. לאחר העבודה על חלקיו [הפנימיים](#page-10-0) של המחשב, בצע את ההוראות בסעיף <u>לאחר העבודה על חלקיו הפנימיים של המחשב</u>. לקבלת מידע נוסף על נוהלי בטיחות מומלצים, עיין בדף הבית של התאימות לתקינה בכתובת /com.dell .regulatory\_compliance

#### תנאים מוקדמים

- הסר את כיסוי [הבסיס](#page-11-0).  $\,$ 
	- 2 הסר את [הסוללה](#page-14-0).
- 3 בצע את ההליך משלב 1 עד שלב 3 בסעיף "הסרת הכונן [הקשיח](#page-16-0)".
	- 4 הסר את [המאוורר](#page-24-0).
	- 5 הסר את [המקלדת](#page-28-0).
	- 6 הסר את [מסגרת](#page-35-0) הבסיס.

### הליך

- $\,$ נתק את כבלי האנטנה מכרטיס האלחוט.  $\,$
- 2 הסר את הברגים שמהדקים את צירי התצוגה אל מכלול משענת כף היד.

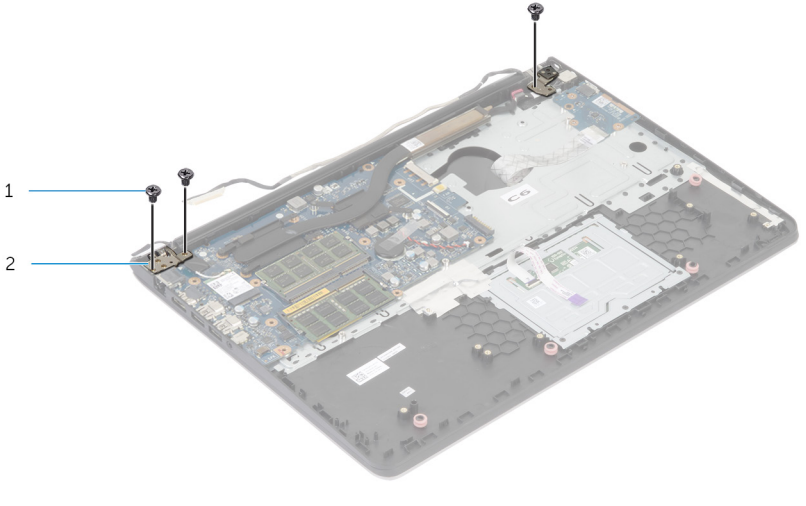

1 ברגים) 3( 2 צירי צג) 2(

- סובב את מכלול משענת כף היד כלפי מעלה.  ${\bf 3}$
- 4 החלק החוצה את מכלול משענת כף היד ונתק אותו מצירי הצג.

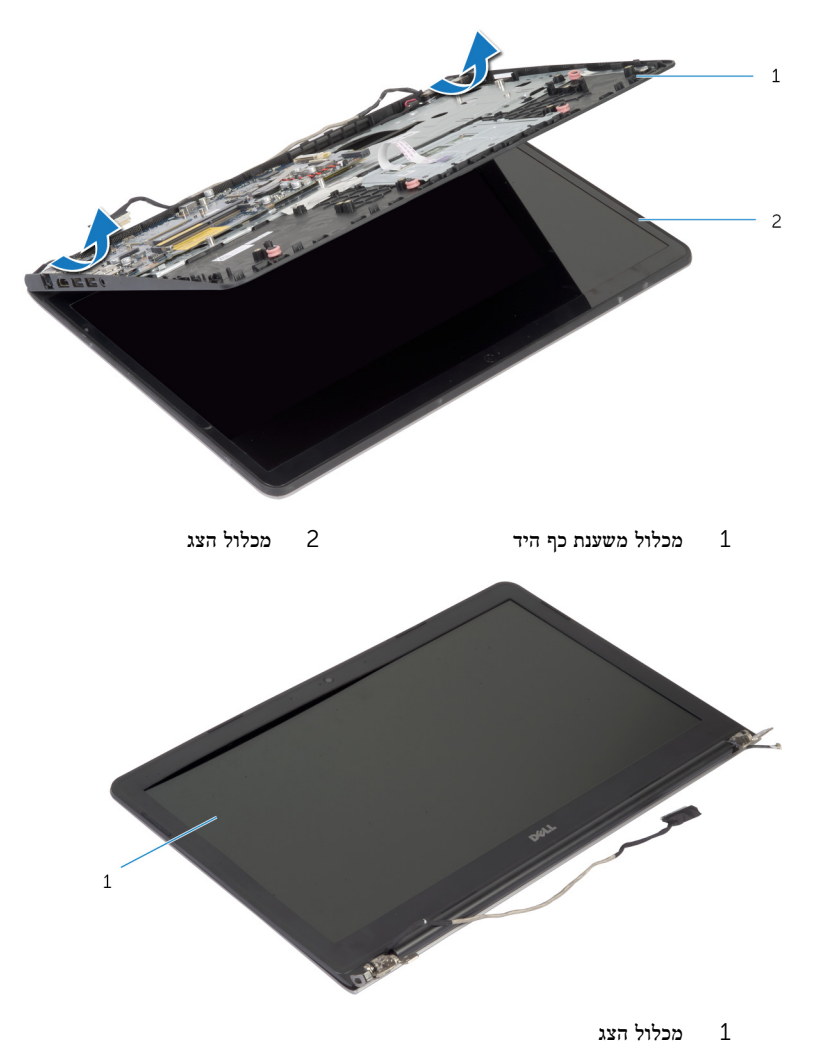

# החזרת מכלול הצג למקומו

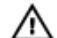

<span id="page-63-0"></span>אזהרה: לפני תחילת העבודה על חלקיו הפנימיים של המחשב, קרא את מידע הבטיחות שצורף למחשב ופעל על פי השלבים המפורטים בסעיף לפני העבודה על חלקיו [הפנימיים](#page-8-0) של המחשב. לאחר העבודה על חלקיו [הפנימיים](#page-10-0) של המחשב, בצע את ההוראות בסעיף <u>לאחר העבודה על חלקיו הפנימיים של המחשב</u>. לקבלת מידע נוסף על נוהלי בטיחות מומלצים, עיין בדף הבית של התאימות לתקינה בכתובת /com.dell .regulatory\_compliance

### הליך

- 1 החלק את כיסויי הצירים על גבי מכלול משענת כף היד מתחת לצירי הצג ולאחר מכן הנח את מכלול משענת כף היד על גבי מכלול הצג.
	- 2 ישר את חורי הברגים שבמכלול משענת כף היד עם חורי הברגים שבצירי הצג.
- 3 לחץ כלפי מטה על צירי הצג והברג חזרה את הברגים שמהדקים את צירי הצג למכלול משענת כף היד.

- 1 החזר את [מסגרת](#page-39-0) הבסיס למקומה.
	- 2 החזר את [המקלדת](#page-31-0) למקומה.
	- 3 החזר את [המאוורר](#page-27-0) למקומו.
- 4 בצע את ההליך משלב 3 עד שלב 5 בסעיף "החזרת הכונן [הקשיח](#page-19-0) למקומו".
	- 5 החזר את [הסוללה](#page-15-0) למקומה.
	- 6 החזר את מכסה [הבסיס](#page-13-0) למקומו.

### הסרת משענת כף היד

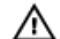

אזהרה: לפני תחילת העבודה על חלקיו הפנימיים של המחשב, קרא את מידע הבטיחות שצורף למחשב ופעל על פי השלבים המפורטים בסעיף <mark>לפני העבודה על חלקיו [הפנימיים](#page-8-0) של המחשב</mark>. לאחר העבודה על חלקיו [הפנימיים](#page-10-0) של המחשב, בצע את ההוראות בסעיף <u>לאחר העבודה על חלקיו הפנימיים של המחשב</u>. לקבלת מידע נוסף על נוהלי בטיחות מומלצים, עיין בדף הבית של התאימות לתקינה בכתובת /com.dell .regulatory\_compliance

#### תנאים מוקדמים

- הסר את כיסוי [הבסיס](#page-11-0).  $\,$ 
	- 2 הסר את [הסוללה](#page-14-0).
- 3 בצע את ההליך משלב 1 עד שלב 3 בסעיף "הסרת הכונן [הקשיח](#page-16-0)".
	- 4 הסר את [המאוורר](#page-24-0).
	- 5 הסר את [המקלדת](#page-28-0).
	- 6 הסר את [מסגרת](#page-35-0) הבסיס.
		- 7 הסר את גוף [הקירור](#page-43-0).
	- 8 הסר את לוח [הקלט](#page-46-0)/פלט.
		- 9 הסר את [הרמקולים](#page-49-0).
		- 10 הסר את [מכלול](#page-61-0) הצג.
	- הסר את יציאת מתאם [החשמל](#page-54-0).  $\,$ 
		- 12 הסר את לוח נורית [ההפעלה](#page-51-0).

חסר את הברגים שמהדקים את לוח המערכת למשענת כף היד.  $\mathbf 1$ 

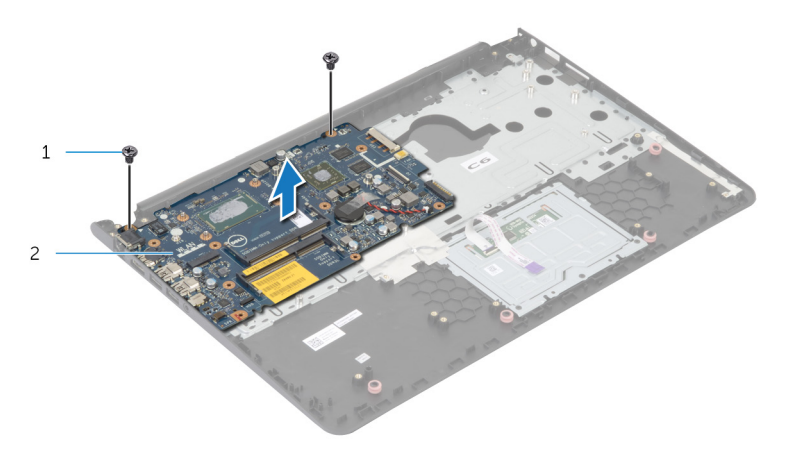

- ברגים (2) ברגים (2) ברגים (2) ברגים (2 $\qquad \qquad$  2
- 2 הרם את לוח המערכת מקצהו הפנימי ושחרר את היציאות מהחריצים שבמשענת כף היד.

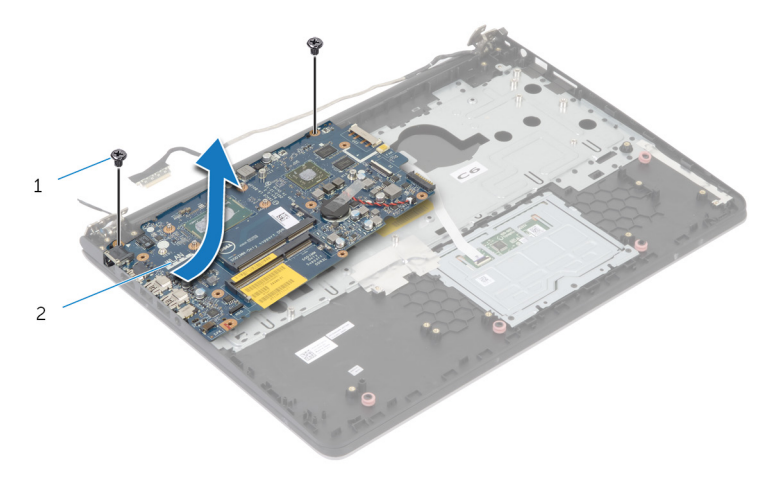

ס הרם את לוח המערכת והוצא אותו ממשענת כף היד.  $\bar{\mathbf{3}}$ 

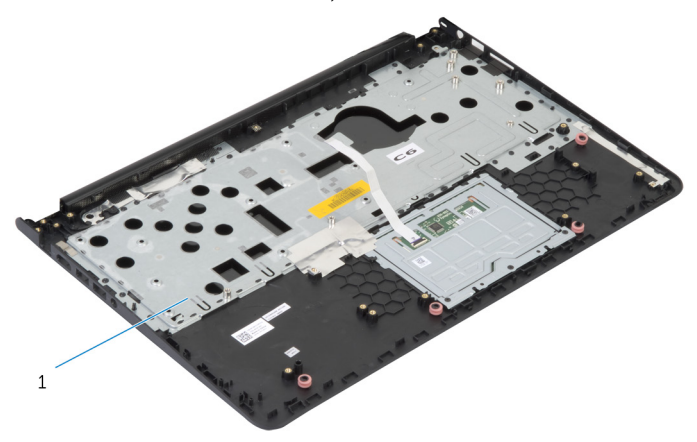

1 משענת כף היד

# החזרת משענת כף היד למקומה

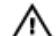

אזהרה: לפני תחילת העבודה על חלקיו הפנימיים של המחשב, קרא את מידע הבטיחות שצורף למחשב ופעל על פי השלבים המפורטים בסעיף לפני העבודה על חלקיו [הפנימיים](#page-8-0) של המחשב. לאחר העבודה על חלקיו [הפנימיים](#page-10-0) של המחשב, בצע את ההוראות בסעיף <u>לאחר העבודה על חלקיו הפנימיים של המחשב</u>. לקבלת מידע נוסף על נוהלי בטיחות מומלצים, עיין בדף הבית של התאימות לתקינה בכתובת /com.dell .regulatory\_compliance

### הליך

- החלק את יציאת הדיבורית לתוך החריץ שבמשענת כף היד ויישר את חורי הברגים שבלוח המערכת עם  $\,$ חורי הברגים שבמכלול משענת כף היד.
	- 2 הברג חזרה את הברגים שמהדקים את לוח המערכת למכלול משענת כף היד.

- 1 החזר את לוח נורית [המצב](#page-53-0) למקומו.
- 2 החזר את יציאת מתאם [החשמל](#page-56-0) למקומו.
	- 3 החזר את [מכלול](#page-63-0) הצג למקומו.
	- 4 החזר את [הרמקולים](#page-50-0) למקומם.
	- 5 החזר את לוח [הקלט](#page-48-0)/פלט למקומו.
		- 6 החזר את גוף [הקירור](#page-45-0) למקומו.
	- 7 החזר את [מסגרת](#page-39-0) הבסיס למקומה.
		- 8 החזר את <del>המקל<u>דת</u> למקומה.</del>
		- 9 החזר את [המאוורר](#page-27-0) למקומו.
- 10 בצע את ההליך משלב 3 עד שלב 5 בסעיף "החזרת הכונן [הקשיח](#page-19-0) למקומו".
	- 11 החזר את [הסוללה](#page-15-0) למקומה.
	- 12 החזר את מכסה [הבסיס](#page-13-0) למקומו.

## הסרת מסגרת הצג

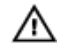

<span id="page-68-0"></span>אזהרה: לפני תחילת העבודה על חלקיו הפנימיים של המחשב, קרא את מידע הבטיחות שצורף למחשב ופעל על פי השלבים המפורטים בסעיף <u>לפני העבודה על חלקיו [הפנימיים](#page-8-0) של המחשב</u>. לאחר העבודה על חלקיו [הפנימיים](#page-10-0) של המחשב, בצע את ההוראות בסעיף <u>לאחר העבודה על חלקיו הפנימיים של המחשב</u>. לקבלת מידע נוסף על נוהלי בטיחות מומלצים, עיין בדף הבית של התאימות לתקינה בכתובת /com.dell .regulatory\_compliance

#### תנאים מוקדמים

הערה: הוראות אלו רלוונטיות רק למחשבים ניידים בעלי מסך שאינו מסך מגע. Ø

- הסר את כיסוי [הבסיס](#page-11-0).  $\,$ 
	- 2 הסר את [הסוללה](#page-14-0).
- 3 בצע את ההליך משלב 1 עד שלב 3 בסעיף "הסרת הכונן [הקשיח](#page-16-0)".
	- הסר את [המאוורר](#page-24-0)  $4$
	- 5 הסר את [המקלדת](#page-28-0).
	- 6 הסר את [מסגרת](#page-35-0) הבסיס.
		- 7 הסר את [מכלול](#page-61-0) הצג.

- $\,1\,$
- 1 בעזרת קצות האצבעות, הרם בעדינות את השוליים הפנימיים של מסגרת הצג.

- 1 מסגרת הצג
- 2 הרם את מסגרת הצג והוצא אותה ממכלול הצג.

# החזרת מסגרת הצג למקומה

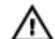

אזהרה: לפני תחילת העבודה על חלקיו הפנימיים של המחשב, קרא את מידע הבטיחות שצורף למחשב ופעל על פי השלבים המפורטים בסעיף <u>לפני העבודה על חלקיו [הפנימיים](#page-8-0) של המחשב</u>. לאחר העבודה על חלקיו [הפנימיים](#page-10-0) של המחשב, בצע את ההוראות בסעיף <u>לאחר העבודה על חלקיו הפנימיים של המחשב</u>. לקבלת מידע נוסף על נוהלי בטיחות מומלצים, עיין בדף הבית של התאימות לתקינה בכתובת /com.dell .regulatory\_compliance

## הליך

ישר את מסגרת הצג כנגד הכיסוי האחורי של הצג והכנס בזהירות את מסגרת הצג למקומה, עד להישמע נקישה.

- 1 החזר את [מכלול](#page-63-0) הצג למקומו.  $1$ 
	- 2 החזר את [המקלדת](#page-31-0) למקומה.
- 3 החזר את [מסגרת](#page-39-0) הבסיס למקומה.
	- 4 החזר את [המאוורר](#page-27-0) למקומו.
- 5 בצע את ההליך משלב 3 עד שלב 5 בסעיף "החזרת הכונן [הקשיח](#page-19-0) למקומו".
	- 6 החזר את [הסוללה](#page-15-0) למקומה.
	- 7 החזר את מכסה [הבסיס](#page-13-0) למקומו.

# הסרת לוח הצג

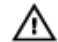

אזהרה: לפני תחילת העבודה על חלקיו הפנימיים של המחשב, קרא את מידע הבטיחות שצורף למחשב ופעל על פי השלבים המפורטים בסעיף <u>לפני העבודה על חלקיו [הפנימיים](#page-8-0) של המחשב</u>. לאחר העבודה על חלקיו [הפנימיים](#page-10-0) של המחשב, בצע את ההוראות בסעיף <u>לאחר העבודה על חלקיו הפנימיים של המחשב</u>. לקבלת מידע נוסף על נוהלי בטיחות מומלצים, עיין בדף הבית של התאימות לתקינה בכתובת /com.dell .regulatory\_compliance

#### תנאים מוקדמים

הערה: הוראות אלו רלוונטיות רק למחשבים ניידים בעלי מסך שאינו מסך מגע. Ø

- הסר את כיסוי [הבסיס](#page-11-0).  $\,$ 
	- 2 הסר את [הסוללה](#page-14-0).
- 3 בצע את ההליך משלב 1 עד שלב 3 בסעיף "הסרת הכונן [הקשיח](#page-16-0)".
	- 4 הסר את [המאוורר](#page-24-0).
	- 5 הסר את [המקלדת](#page-28-0).
	- 6 הסר את [מסגרת](#page-35-0) הבסיס.
		- 7 הסר את [מכלול](#page-61-0) הצג.
		- 8 הסר את [מסגרת](#page-68-0) הצג.
### הליך

- ת הסר את הברגים שמהדקים את לוח הצג לכיסוי האחורי של הצג.  $\mathbf 1$
- 2 הרם מעט את לוח הצג כדי להרחיק אותו מהכיסוי האחורי של הצג, סובב אותו והנח אותו על משטח נקי כשחלקו הקדמי פונה כלפי מטה.

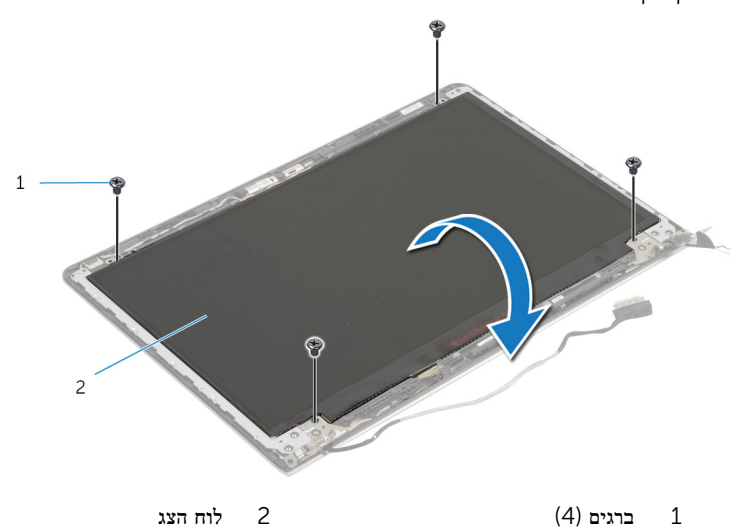

#### 3 נתק את כבל התצוגה מלוח התצוגה.

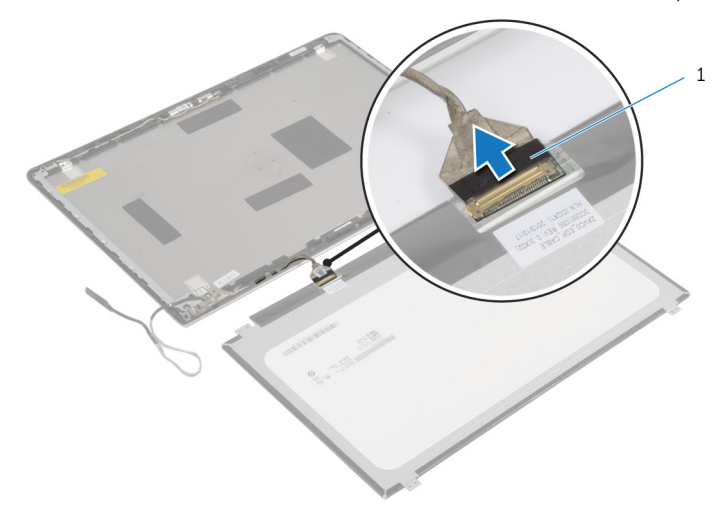

1 כבל צג

## החזרת לוח הצג למקומו

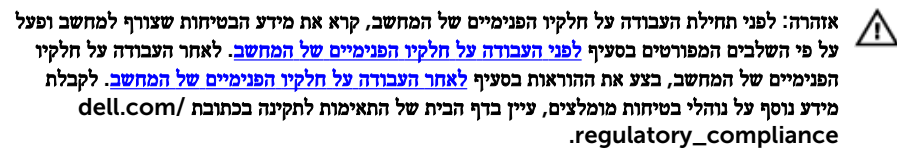

#### הליך

- 1 חבר את כבל הצג ללוח הצג.
- 2 הנח את לוח הצג על הכיסוי האחורי של הצג וישר את חורי הברגים בלוח הצג עם חורי הברגים שבכיסוי האחורי של הצג.
	- 3 הברג חזרה את הברגים שמהדקים את לוח הצג לכיסוי האחורי של הצג.

- 1 החזר את [מסגרת](#page-70-0) הצג למקומה.
- 2 החזר את [מכלול](#page-63-0) הצג למקומו.
- 3 החזר את [מסגרת](#page-39-0) הבסיס למקומה.
	- 4 החזר את [המקלדת](#page-31-0) למקומה.
	- 5 החזר את <u>[המאוורר](#page-27-0)</u> למקומו.
- 6 בצע את ההליך משלב 3 עד שלב 5 בסעיף "החזרת הכונן [הקשיח](#page-19-0) למקומו".
	- 7 החזר את [הסוללה](#page-15-0) למקומה.
	- 8 החזר את מכסה [הבסיס](#page-13-0) למקומו.

### הסרת תושבות הצג

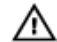

<span id="page-75-0"></span>אזהרה: לפני תחילת העבודה על חלקיו הפנימיים של המחשב, קרא את מידע הבטיחות שצורף למחשב ופעל על פי השלבים המפורטים בסעיף <u>לפני העבודה על חלקיו [הפנימיים](#page-8-0) של המחשב</u>. לאחר העבודה על חלקיו [הפנימיים](#page-10-0) של המחשב, בצע את ההוראות בסעיף <u>לאחר העבודה על חלקיו הפנימיים של המחשב</u>. לקבלת מידע נוסף על נוהלי בטיחות מומלצים, עיין בדף הבית של התאימות לתקינה בכתובת /com.dell .regulatory\_compliance

#### תנאים מוקדמים

הערה: הוראות אלו רלוונטיות רק למחשבים ניידים בעלי מסך שאינו מסך מגע. Ø

- הסר את כיסוי [הבסיס](#page-11-0).  $\,$ 
	- 2 הסר את [הסוללה](#page-14-0).
- 3 בצע את ההליך משלב 1 עד שלב 3 בסעיף "הסרת הכונן [הקשיח](#page-16-0)".
	- 4 הסר את [המאוורר](#page-24-0).
	- 5 הסר את [המקלדת](#page-28-0).
	- 6 הסר את [מסגרת](#page-35-0) הבסיס.
		- 7 הסר את [מכלול](#page-61-0) הצג.
		- 8 הסר את [מסגרת](#page-68-0) הצג.

הליך

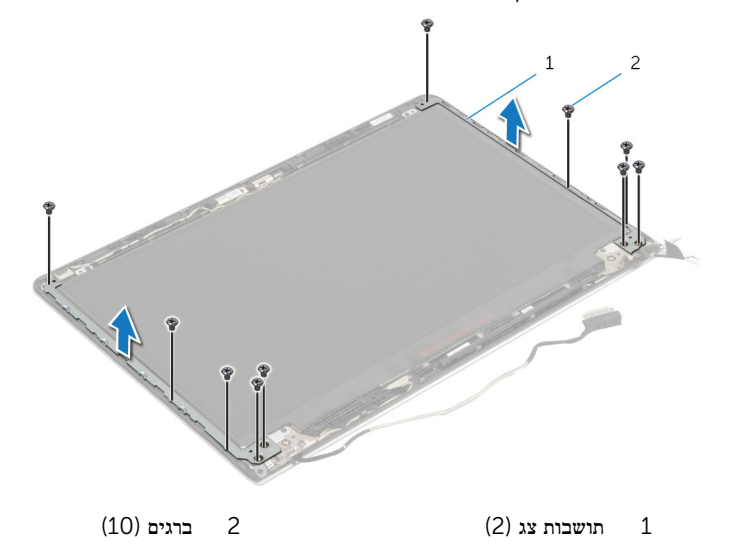

. הסר את הברגים שמהדקים את תושבות הצג לכיסוי האחורי של הצג

- 2 סובב את התושבות מהקצה הפנימי כדי לשחרר אותן מהכיסוי האחורי של הצג.
	- 3 הרם את תושבות הצג מהכיסוי האחורי של הצג.

## החזרת תושבות הצג למקומן

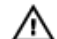

<span id="page-77-0"></span>אזהרה: לפני תחילת העבודה על חלקיו הפנימיים של המחשב, קרא את מידע הבטיחות שצורף למחשב ופעל על פי השלבים המפורטים בסעיף לפני העבודה על חלקיו [הפנימיים](#page-8-0) של המחשב. לאחר העבודה על חלקיו [הפנימיים](#page-10-0) של המחשב, בצע את ההוראות בסעיף <u>לאחר העבודה על חלקיו הפנימיים של המחשב</u>. לקבלת מידע נוסף על נוהלי בטיחות מומלצים, עיין בדף הבית של התאימות לתקינה בכתובת /com.dell .regulatory\_compliance

#### הליך

- החלק את התושבות מתחת ללשוניות שבכיסוי האחורי של הצג.  $\,1\,$
- 2 ישר את חורי הברגים שבתושבות הצג עם חורי הברגים שבכיסוי האחורי של הצג.
	- 3 הברג חזרה את הברגים שמהדקים את תושבות הצג לכיסוי האחורי של הצג.

- החזר את [מסגרת](#page-70-0) הצג למקומה.  $\,$
- 2 החזר את [מכלול](#page-63-0) הצג למקומו.
- 3 החזר את [מסגרת](#page-39-0) הבסיס למקומה.
	- 4 החזר את [המקלדת](#page-31-0) למקומה.
	- 5 החזר את [המאוורר](#page-27-0) למקומו.
- 6 בצע את ההליך משלב 3 עד שלב 5 בסעיף "החזרת הכונן [הקשיח](#page-19-0) למקומו".
	- 7 החזר את [הסוללה](#page-15-0) למקומה.
	- 8 החזר את מכסה [הבסיס](#page-13-0) למקומו.

## הסרת המצלמה

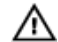

<span id="page-78-0"></span>אזהרה: לפני תחילת העבודה על חלקיו הפנימיים של המחשב, קרא את מידע הבטיחות שצורף למחשב ופעל על פי השלבים המפורטים בסעיף <u>לפני העבודה על חלקיו [הפנימיים](#page-8-0) של המחשב</u>. לאחר העבודה על חלקיו [הפנימיים](#page-10-0) של המחשב, בצע את ההוראות בסעיף <u>לאחר העבודה על חלקיו הפנימיים של המחשב</u>. לקבלת מידע נוסף על נוהלי בטיחות מומלצים, עיין בדף הבית של התאימות לתקינה בכתובת /com.dell .regulatory\_compliance

#### תנאים מוקדמים

הערה: הוראות אלו רלוונטיות רק למחשבים ניידים בעלי מסך שאינו מסך מגע. Ø

- הסר את כיסוי [הבסיס](#page-11-0).  $\,$ 
	- 2 הסר את [הסוללה](#page-14-0).
- 3 בצע את ההליך משלב 1 עד שלב 3 בסעיף "הסרת הכונן [הקשיח](#page-16-0)".
	- 4 הסר את [המאוורר](#page-24-0).
	- 5 הסר את [המקלדת](#page-28-0).
	- 6 הסר את [מסגרת](#page-35-0) הבסיס.
		- 7 הסר את [מכלול](#page-61-0) הצג.
		- 8 הסר את [מסגרת](#page-68-0) הצג.

### הליך

- ם באמצעות להב פלסטיק, שחרר בעדינות את המצלמה מהכיסוי האחורי של הצג.
	- 2 נתק את כבל המצלמה מהמצלמה.

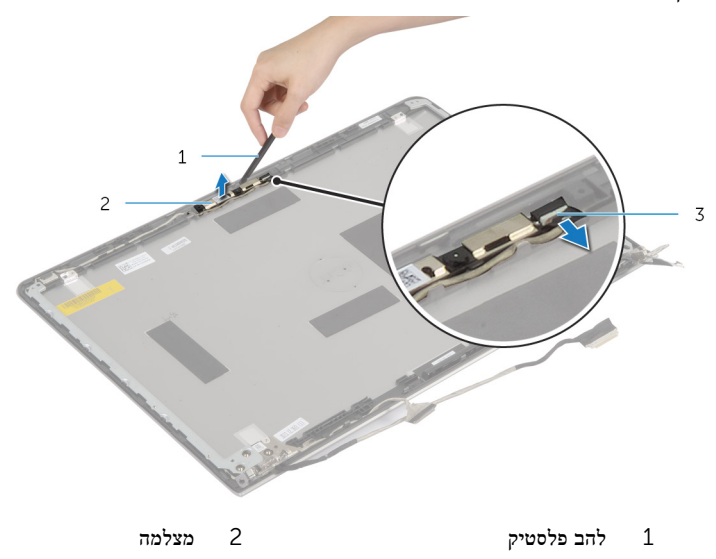

3 כבל המצלמה

## החזרת המצלמה למקומה

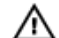

<span id="page-80-0"></span>אזהרה: לפני תחילת העבודה על חלקיו הפנימיים של המחשב, קרא את מידע הבטיחות שצורף למחשב ופעל על פי השלבים המפורטים בסעיף <u>לפני העבודה על חלקיו [הפנימיים](#page-8-0) של המחשב</u>. לאחר העבודה על חלקיו [הפנימיים](#page-10-0) של המחשב, בצע את ההוראות בסעיף <u>לאחר העבודה על חלקיו הפנימיים של המחשב</u>. לקבלת מידע נוסף על נוהלי בטיחות מומלצים, עיין בדף הבית של התאימות לתקינה בכתובת /com.dell .regulatory\_compliance

#### הליך

- 1 חבר את כבל המצלמה אל המצלמה.
- 2 ישר את המצלמה עם עמודי היישור שעל הכיסוי האחורי של הצג.

- 1 החזר את [מסגרת](#page-70-0) הצג למקומה.
- 2 החזר את [מכלול](#page-63-0) הצג למקומו.
- 3 החזר את [מסגרת](#page-39-0) הבסיס למקומה.
	- 4 החזר את [המקלדת](#page-31-0) למקומה.
	- 5 החזר את [המאוורר](#page-27-0) למקומו.
- 6 בצע את ההליך משלב 3 עד שלב 5 בסעיף "החזרת הכונן [הקשיח](#page-19-0) למקומו".
	- 7 החזר את [הסוללה](#page-15-0) למקומה.
	- 8 החזר את מכסה [הבסיס](#page-13-0) למקומו.

### הסרת הכיסוי האחורי של הצג ומכלול האנטנה

אזהרה: לפני תחילת העבודה על חלקיו הפנימיים של המחשב, קרא את מידע הבטיחות שצורף למחשב ופעל על פי השלבים המפורטים בסעיף <u>לפני העבודה על חלקיו [הפנימיים](#page-8-0) של המחשב</u>. לאחר העבודה על חלקיו הפנימיים של המחשב, בצע את ההוראות בסעיף לאחר העבודה על חלקיו [הפנימיים](#page-10-0) של המחשב. לקבלת מידע נוסף על נוהלי בטיחות מומלצים, עיין בדף הבית של התאימות לתקינה בכתובת /com.dell .regulatory\_compliance

#### תנאים מוקדמים

הערה: הוראות אלו רלוונטיות רק למחשבים ניידים בעלי מסך שאינו מסך מגע.  $\sqrt{\hspace{2.5cm}}$ 

- הסר את כיסוי [הבסיס](#page-11-0)  $\,$ 
	- 2 הסר את [הסוללה](#page-14-0).
- 3 בצע את ההליך משלב 1 עד שלב 3 בסעיף "הסרת הכונן [הקשיח](#page-16-0)".
	- 4 הסר את [המאוורר](#page-24-0).
	- 5 הסר את [המקלדת](#page-28-0).
	- 6 הסר את [מסגרת](#page-35-0) הבסיס.
		- 7 הסר את [מכלול](#page-61-0) הצג.
		- 8 הסר את [מסגרת](#page-68-0) הצג.
	- 9 הסר את [תושבות](#page-75-0) הצג.
		- הסר את [המצלמה](#page-78-0).  $10$

### הליך

הסר את כבל הצג ואת כבל המצלמה ממכווני הניתוב שבכיסוי האחורי של הצג.

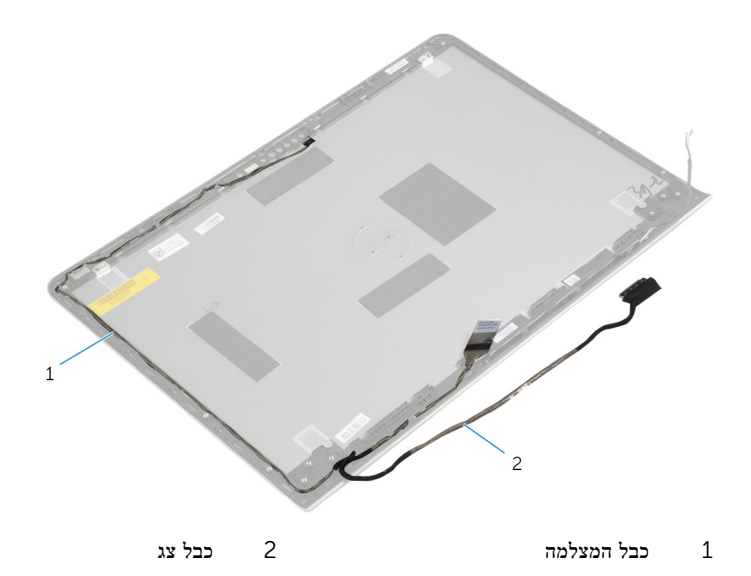

## החזרת הכיסוי האחורי של הצג ומכלול האנטנה למקומם

אזהרה: לפני תחילת העבודה על חלקיו הפנימיים של המחשב, קרא את מידע הבטיחות שצורף למחשב ופעל על פי השלבים המפורטים בסעיף לפני העבודה על חלקיו [הפנימיים](#page-8-0) של המחשב. לאחר העבודה על חלקיו הפנימיים של המחשב, בצע את ההוראות בסעיף לאחר העבודה על חלקיו [הפנימיים](#page-10-0) של המחשב. לקבלת מידע נוסף על נוהלי בטיחות מומלצים, עיין בדף הבית של התאימות לתקינה בכתובת /com.dell .regulatory\_compliance

### הליך

נתב את כבל הצג ואת כבל האנטנה דרך מכווני הניתוב שבכיסוי האחורי של הצג.

- 1 החזר את המצל<mark>מה</mark> למקומה.
- 2 החזר את [תושבות](#page-77-0) הצג למקומן.
- 3 החזר את [מסגרת](#page-70-0) הצג למקומה.
- 4 החזר את [מכלול](#page-63-0) הצג למקומו.
- 5 החזר את [מסגרת](#page-39-0) הבסיס למקומה.
	- 6 החזר את [המקלדת](#page-31-0) למקומה.
	- 7 החזר את [המאוורר](#page-27-0) למקומו.
- 8 בצע את ההליך משלב 3 עד שלב 5 בסעיף "החזרת הכונן [הקשיח](#page-19-0) למקומו".
	- 9 החזר את [הסוללה](#page-15-0) למקומה.
	- 10 החזר את מכסה [הבסיס](#page-13-0) למקומו.

# BIOS -עדכון ה

ייתכן שתצטרך לעדכן את ה BIOS- כאשר קיים עדכון זמין או בעת החלפת לוח המערכת. כדי לבצע עדכון של ה :BIOS-

- 1 הפעל את המחשב.
- 2 עבור אל dell.com/support.
- 3 אם יש לך את תג השירות של המחשב, הקלד את תג השירות של מחשבך ולחץ על Submit( שלח.( אם אין לך תג השירות של המחשב, לחץ על Detect My Product (אתר את המוצר שלי) כדי לאפשר איתור אוטומטי של תג השירות .

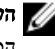

הערה: אם לא ניתן לאתר את תג השירות באופן אוטומטי, בחר את המוצר שלך תחת קטגוריות  $\nabla$ המוצרים.

- 4 לחץ על Get Drivers and Downloads (קבל מנהלי התקנים והורדות).
	- 5 לחץ על Drivers All View( הצגת כל מנהלי ההתקנים.(
- ס בתפריט הנפתח Operating System (מערכת הפעלה), בחר את מערכת ההפעלה המותקנת במחשב.
	- 7 לחץ על BIOS.
- לחץ על BIOS-הקצל BIOS (הורד קובץ) כדי להוריד את הגרסה האחרונה של ה-BIOS עבור מחשבך.
- 9 בדף הבא, בחר Single-file download (הורדת קובץ יחיד) ולחץ על Continue (המשך).
- 10 שמור את הקובץ ועם סיום ההורדה, נווט אל התיקייה שבה שמרת את קובץ העדכון של ה .BIOS-
	- 11 לחץ לחיצה כפולה על הסמל של קובץ עדכון ה-BIOS ופעל על פי ההוראות שבמסך.

# Dell קבלת עזרה ופנייה אל

#### משאבי עזרה עצמית

ניתן לקבל מידע על המוצרים והשירותים של Dell באמצעות משאבי העזרה העצמית המקוונים הבאים:

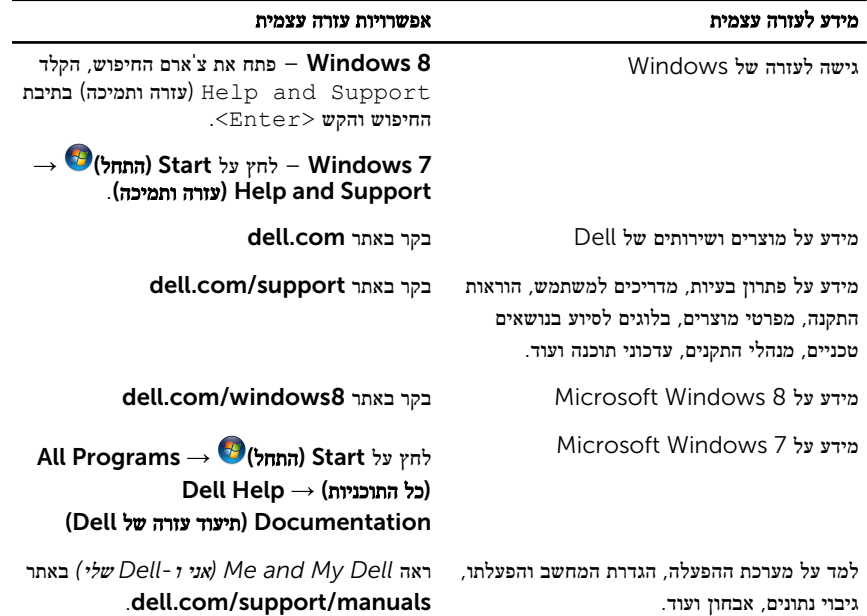

#### Dell פנייה אל

לפנייה אל Dell בנושא מכירות, תמיכה טכנית או שירות לקוחות, ראה dell.com/contactdell.

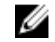

הערה: הזמינות משתנה לפי הארץ והמוצר, וייתכן שחלק מהשירותים לא יהיו זמינים בארץ שלך.

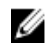

הערה: אם אין ברשותך חיבור אינטרנט פעיל, תוכל למצוא פרטי יצירת קשר בחשבונית הרכישה, תעודת ה המשלוח, החשבון או קטלוג המוצרים של .Dell